Jörg Edinger, Richard Haßmann, Gerold Heitz

# **Personalabrechnung mit SAP**®

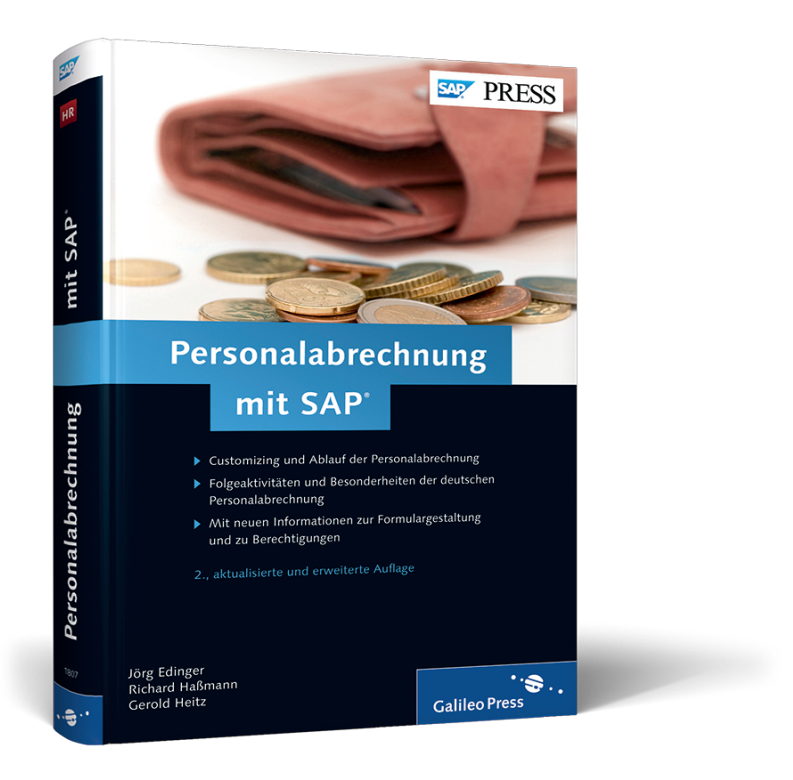

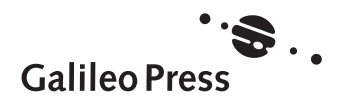

# **Auf einen Blick**

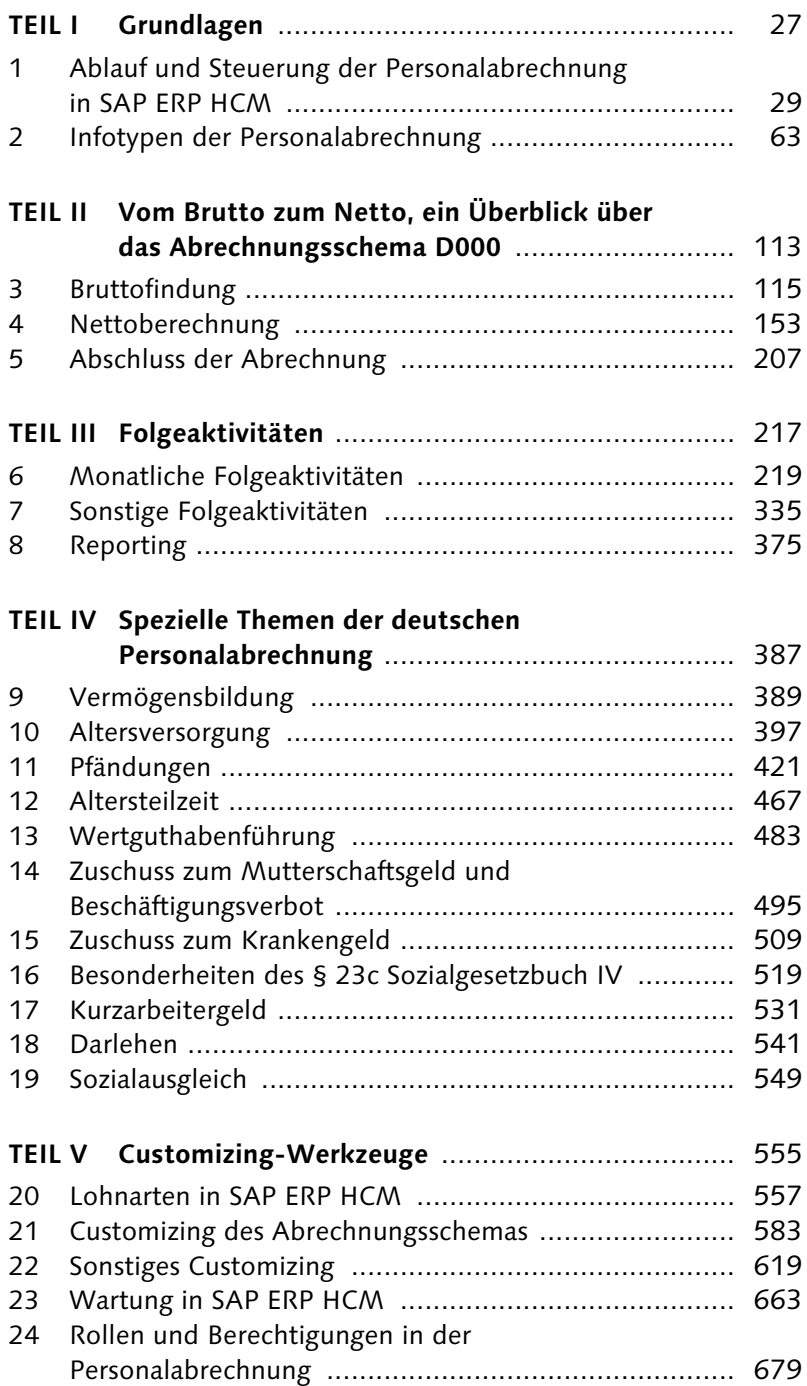

# **Inhalt**

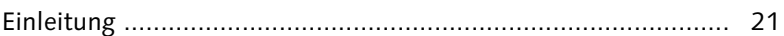

# **[TEIL I Grundlagen](#page--1-0)**

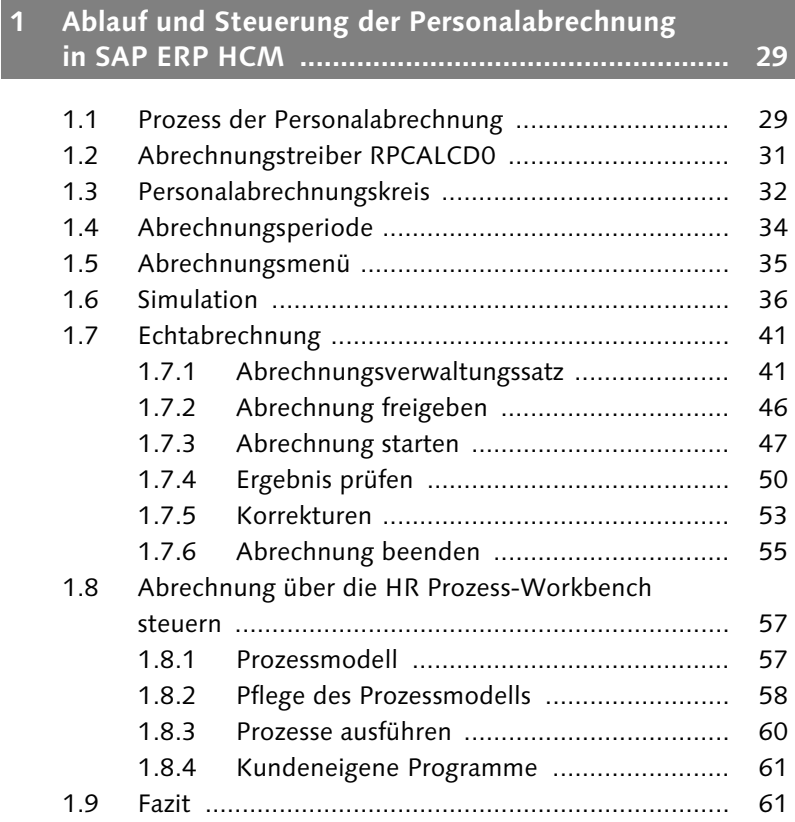

# **[2 Infotypen der Personalabrechnung ......................... 63](#page-22-0)**

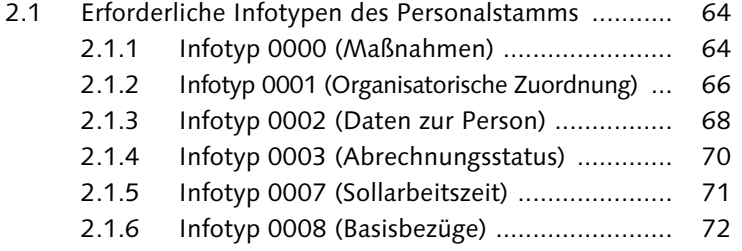

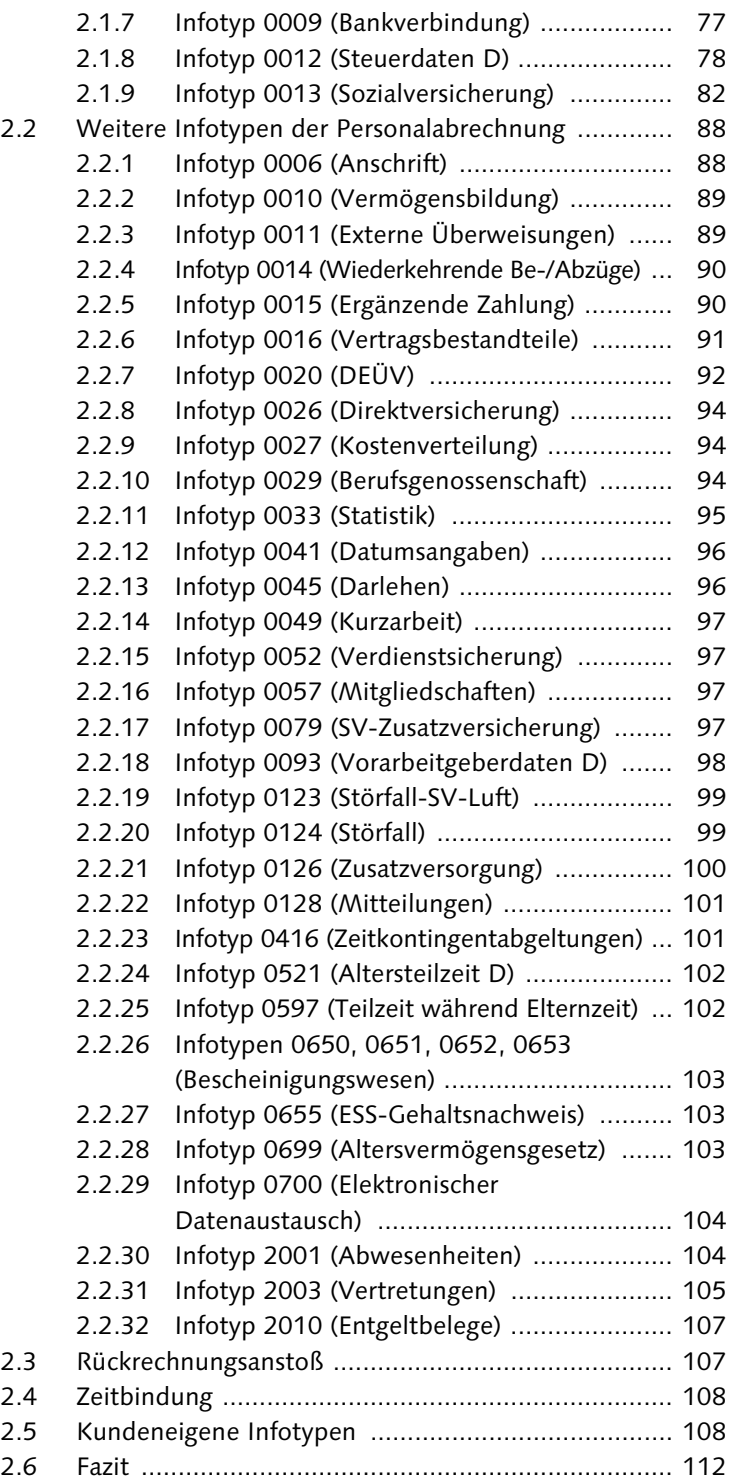

# **[TEIL II Vom Brutto zum Netto, ein Überblick über](#page--1-0)  das Abrechnungsschema D000**

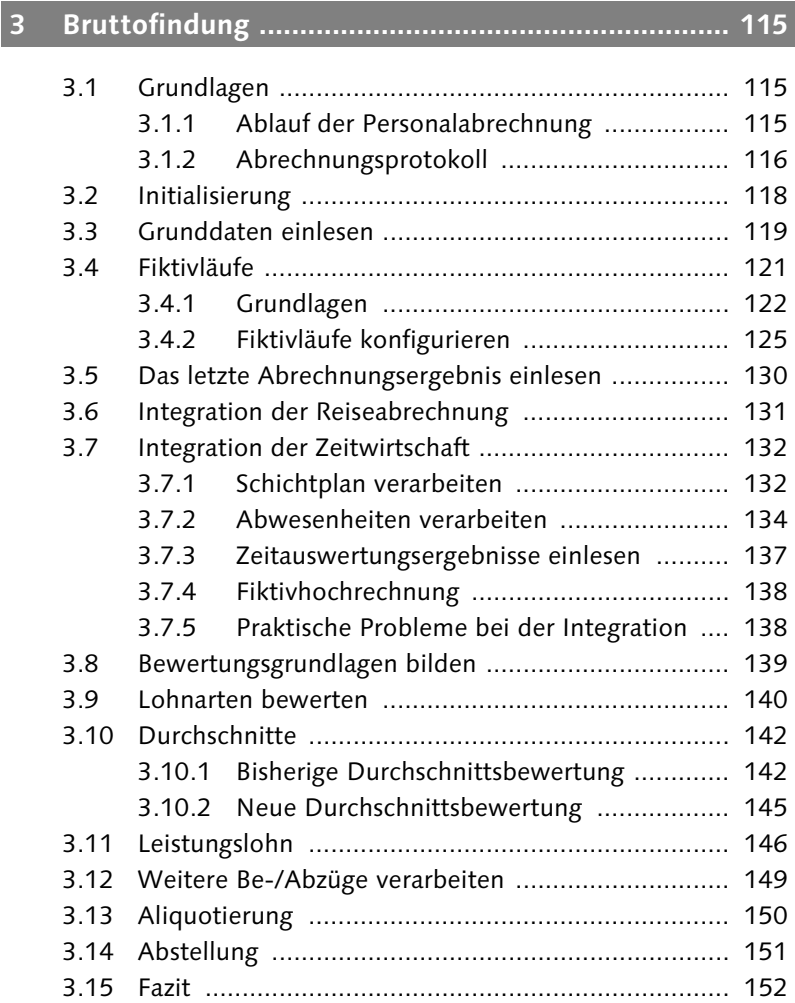

# **[4 Nettoberechnung .................................................... 153](#page--1-1)**

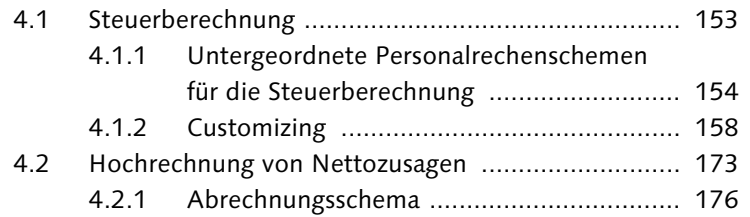

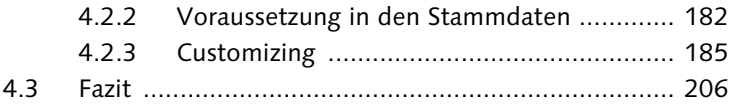

# **[5 Abschluss der Abrechnung ...................................... 207](#page--1-2)**

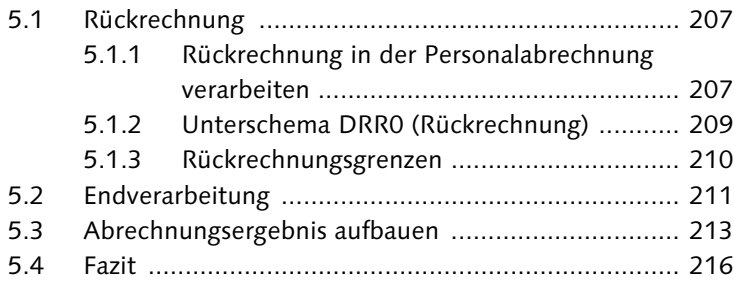

# **[TEIL III Folgeaktivitäten](#page--1-0)**

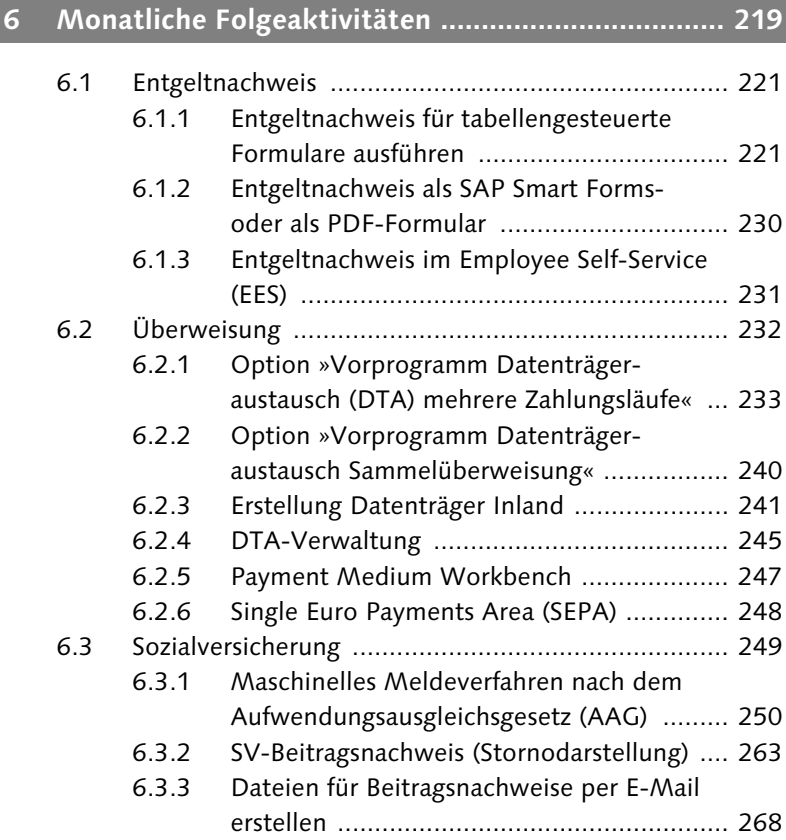

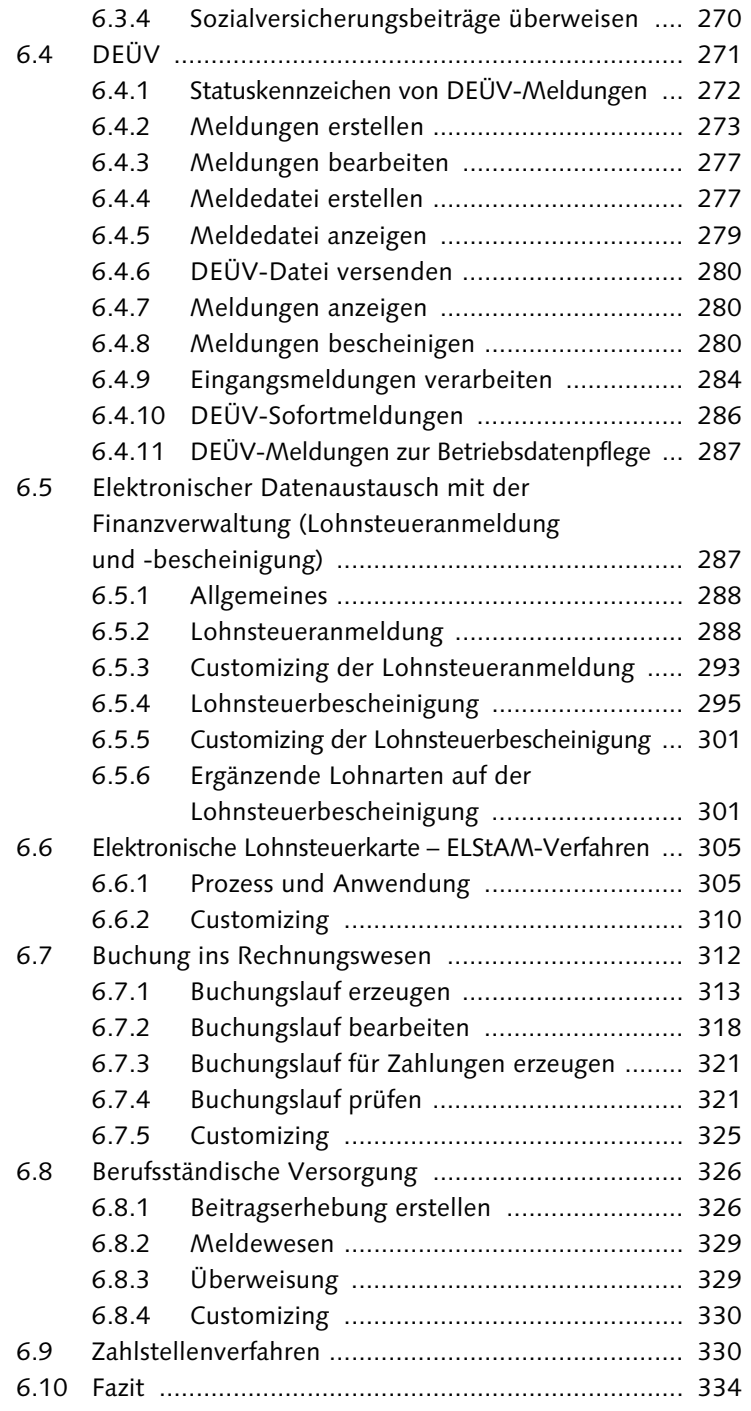

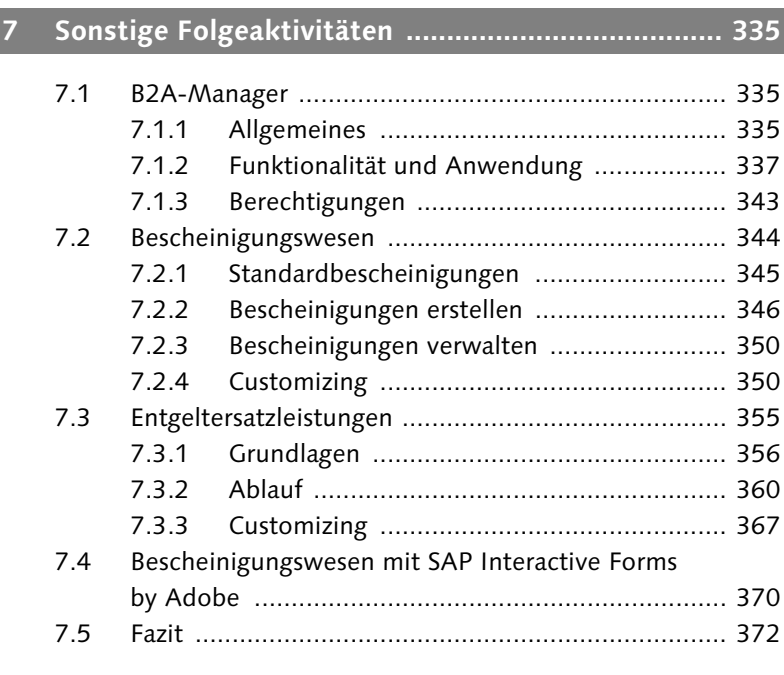

#### **[8 Reporting ................................................................. 375](#page--1-5)**

[8.1 Lohnkonto ............................................................... 375](#page--1-47) [8.2 Lohnjournal ............................................................. 377](#page--1-136) [8.3 Lohnarten-Reporter ................................................. 379](#page--1-16) [8.4 Lohnartenauswertungen in SAP NetWeaver BW ...... 381](#page--1-137) [8.5 Fazit ........................................................................ 385](#page--1-138)

### **[TEIL IV Spezielle Themen der deutschen](#page--1-0)  Personalabrechnung**

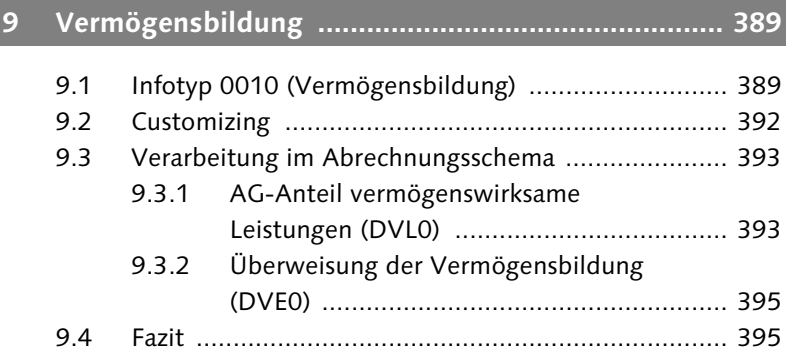

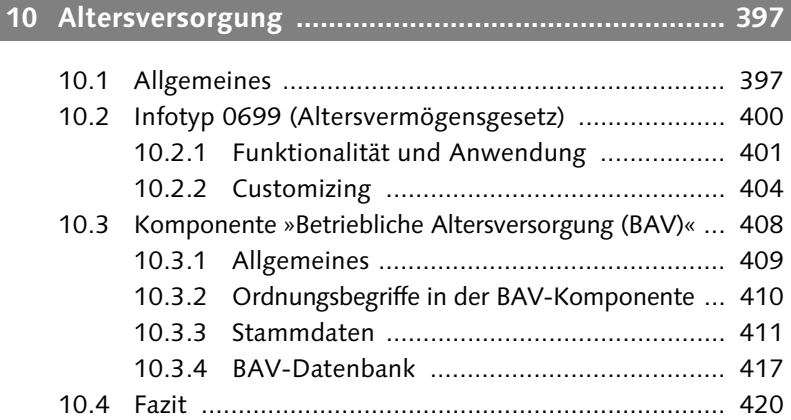

# **[11 Pfändungen ............................................................. 421](#page--1-6)**

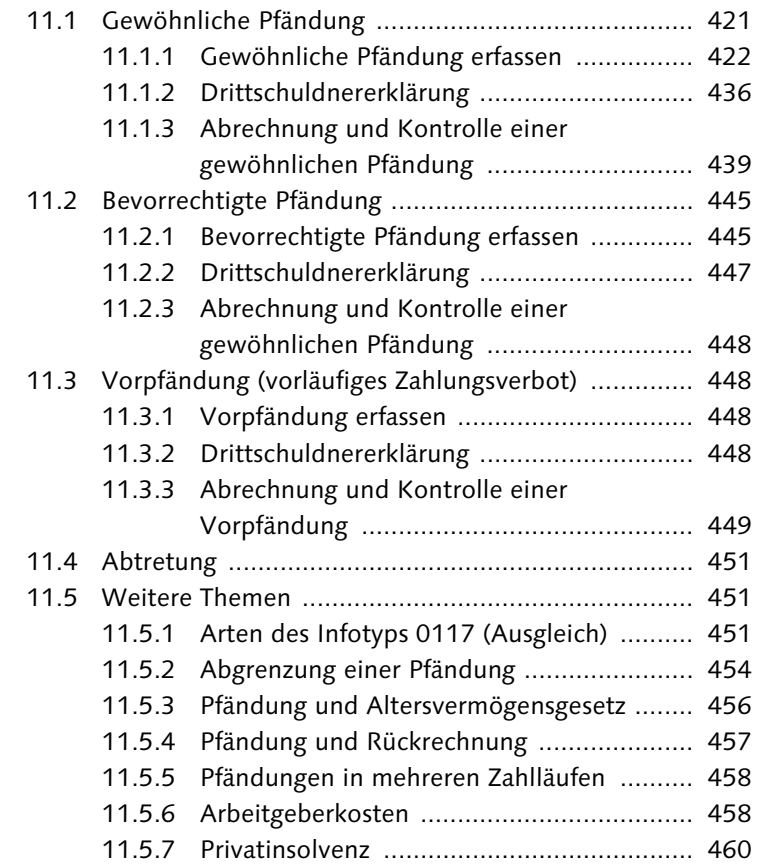

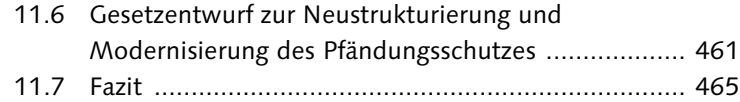

# **[12 Altersteilzeit ............................................................ 467](#page--1-8)**

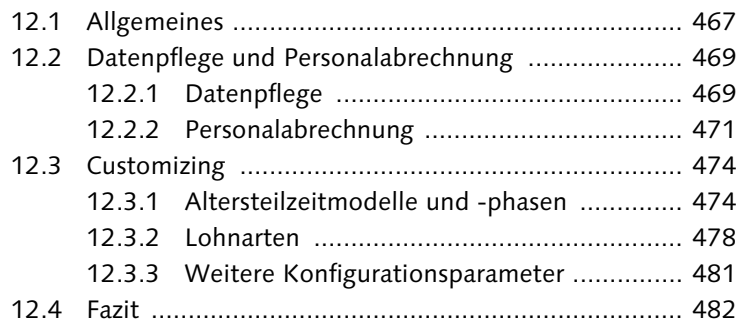

# **[13 Wertguthabenführung ............................................ 483](#page--1-3)**

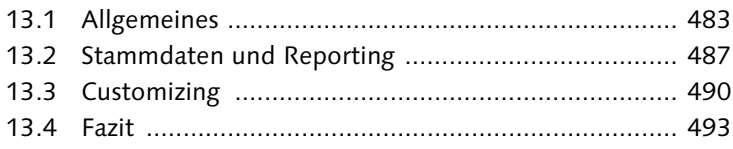

# **14 Zuschuss zum Mutterschaftsgeld und [Beschäftigungsverbot ............................................. 495](#page--1-1)**

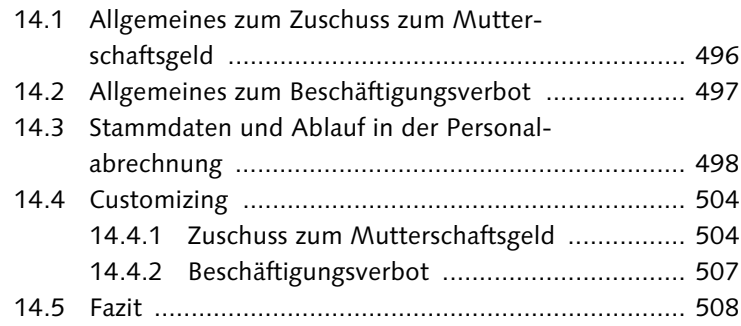

# **[15 Zuschuss zum Krankengeld ..................................... 509](#page--1-9)**

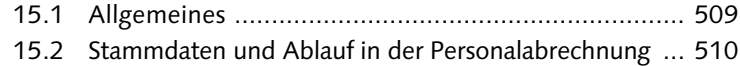

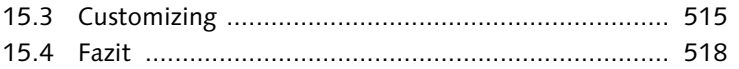

# **16 Besonderheiten des § 23c Sozialgesetzbuch IV [\(SGB IV\) ................................................................... 519](#page--1-10)** [16.1 Allgemeines ............................................................ 519](#page--1-189) 16.2 Stammdaten und Ablauf in der [Personalabrechnung ............................................... 523](#page--1-16) [16.3 Customizing ............................................................ 524](#page--1-190) [16.4 Fazit ....................................................................... 530](#page--1-174)

### **[17 Kurzarbeitergeld ..................................................... 531](#page--1-7)**

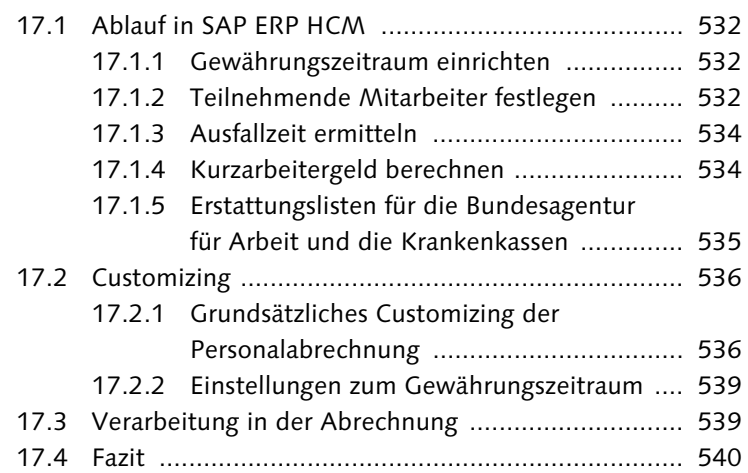

# **[18 Darlehen .................................................................. 541](#page--1-1)**

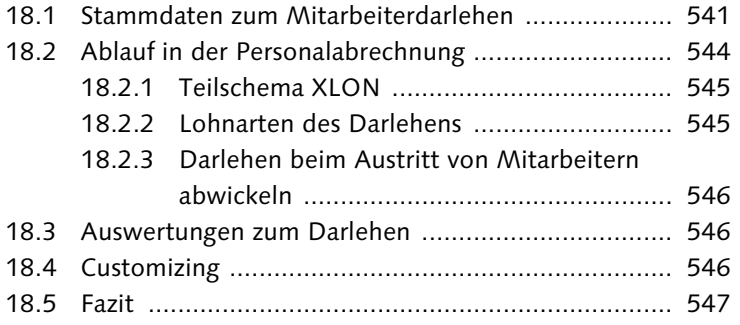

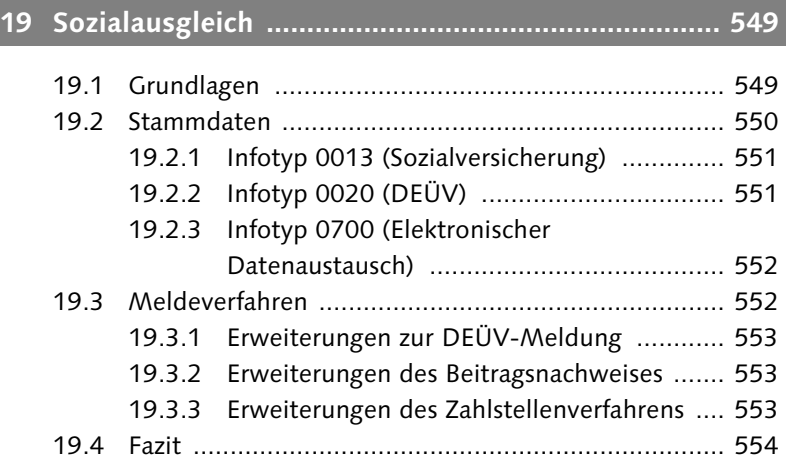

# **[TEIL V Customizing-Werkzeuge](#page--1-0)**

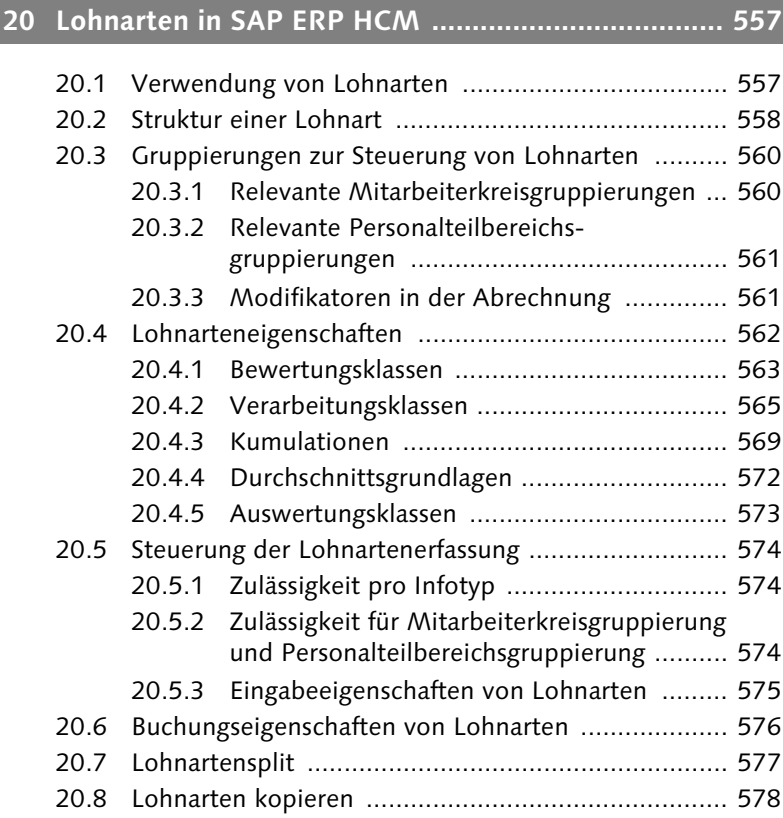

ı

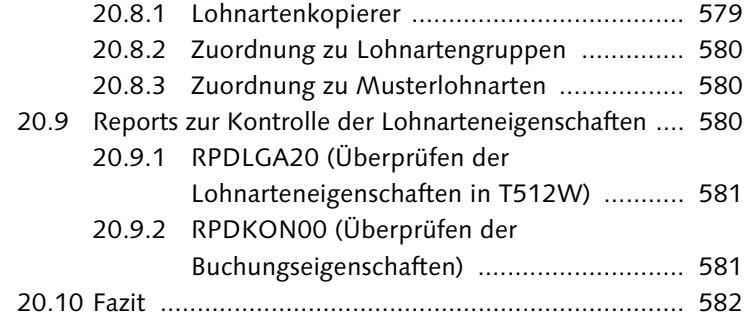

# **[21 Customizing des Abrechnungsschemas .................. 583](#page--1-1)**

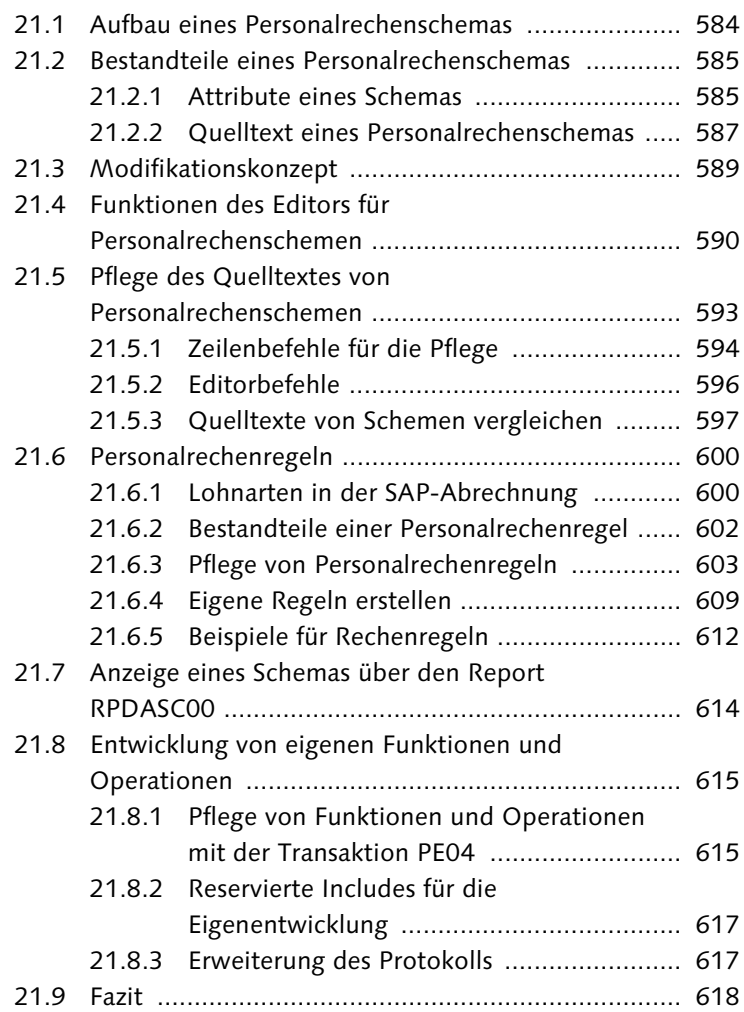

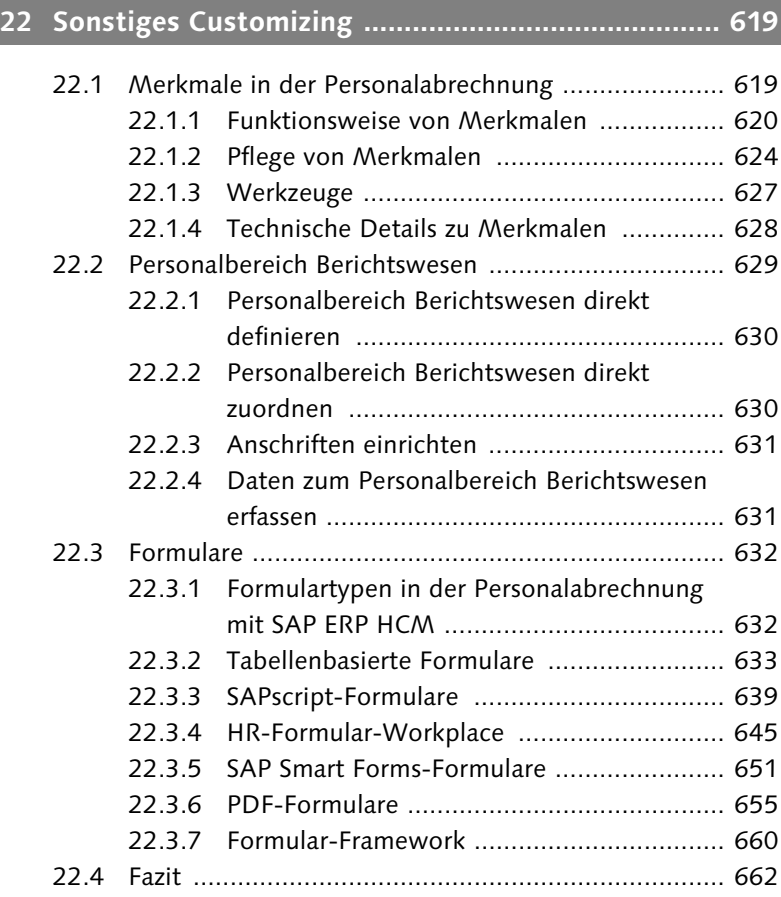

# **[23 Wartung in SAP ERP HCM ...................................... 663](#page--1-1)**

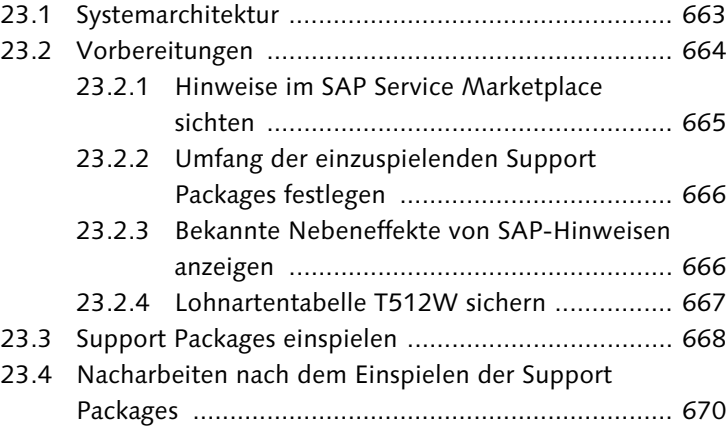

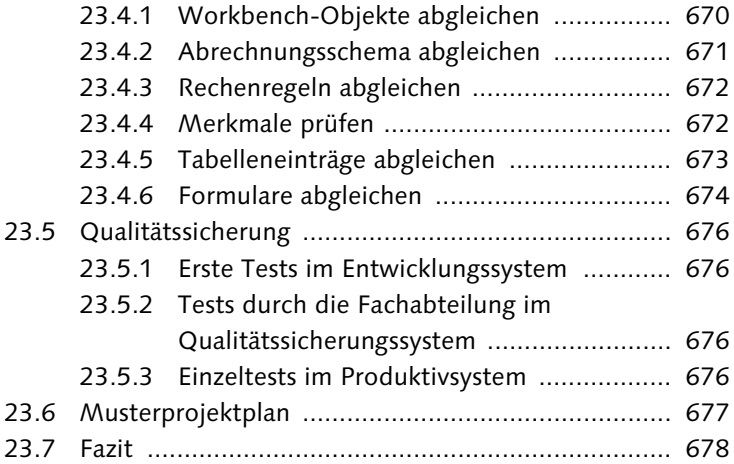

# **24 Rollen und Berechtigungen in der [Personalabrechnung ................................................ 679](#page--1-4)**

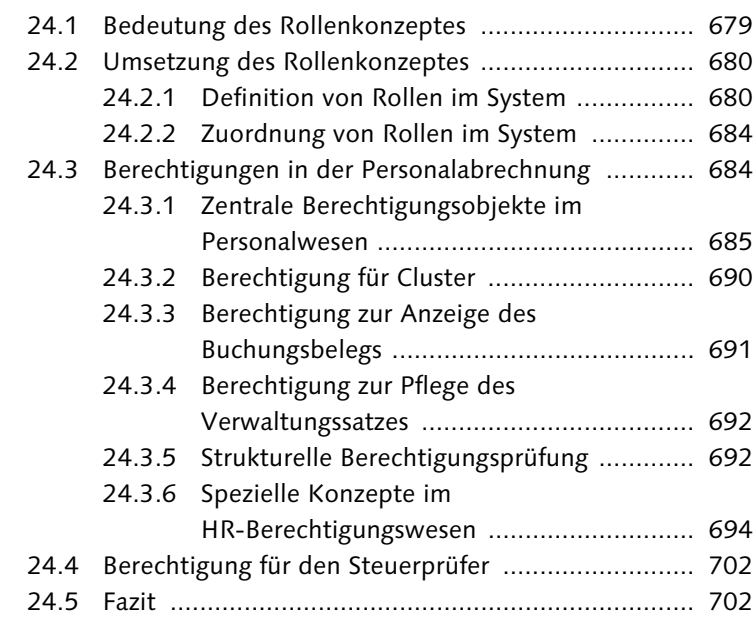

### **[Anhang ........................................................................... 703](#page--1-1)**

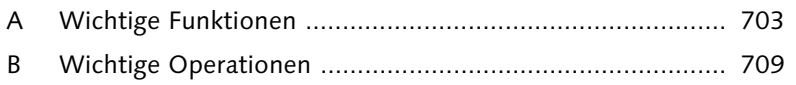

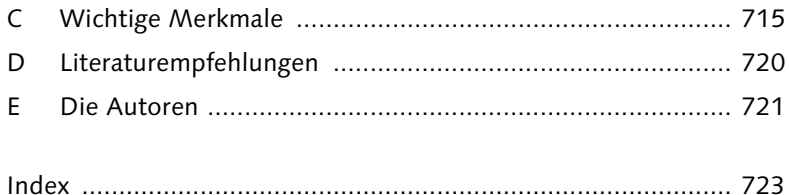

Was ist das Ziel dieses Buches? Wer kann von der Lektüre profitieren? Wie ist das Buch aufgebaut, und wie können Sie es optimal nutzen? Diese Fragen wollen wir hier beantworten.

# <span id="page-16-0"></span>**Einleitung**

Die deutsche Entgeltabrechnung ist eine der kompliziertesten und Ziel des Buches umfangreichsten weltweit. Das allein ist schon ein Grund, diesem Teilthema der Personalwirtschaft ein ganzes Buch zu widmen. Um einerseits alle gesetzlichen Vorgaben erfüllen zu können und andererseits kundenspezifischen Anforderungen genügend Raum zu lassen, ist eine gewisse Programmkomplexität unabdingbar. Dennoch sollte ein Entgeltabrechnungssystem möglichst flexibel und komfortabel zu bedienen sein.

Die Entgeltabrechnung in SAP ERP HCM bietet sehr große Flexibilität, die Sie in diesem Buch kennenlernen werden. Schon mit dem Standard-Customizing können Sie einen großen Teil Ihrer Anforderungen umsetzen. Durch das Konzept der Schemen und Regeln können Sie in die meisten Abläufe der Entgeltabrechnung eingreifen, und auch die Realisierung komplexer Regelungen aus Tarifverträgen und Betriebsvereinbarungen stellt Sie vor keine größeren Probleme. Sollten Sie dennoch an Grenzen stoßen, kommen die Vorteile einer offenen Software zum Tragen. In zahlreichen User Exits und mit der Möglichkeit, eigene Operationen und Funktionen für das Abrechnungsschema zu entwickeln, können Sie in die Standardverarbeitung eingreifen und ohne Modifikationen am Coding von SAP eigene Erweiterungen einfügen.

Unser Ziel ist es, Ihnen nicht nur einen Überblick über den Gesamtablauf der Entgeltabrechnung mit SAP inklusive der betriebsinternen und -externen Datenkommunikation zu verschaffen, sondern Ihnen auch das einfache wie das tiefere Know-how des Customizings zu vermitteln. Außerdem werden wir in einem eigenen Teil auf Sonderthemen der deutschen Entgeltabrechnung eingehen. Abgerundet

wird das Werk durch reichlich Tipps und Anregungen aus der Praxis inklusive der Warnung vor Stolperfallen – unterstützt und verdeutlicht durch zahlreiche Bildschirmabgriffe auf dem Releasestand SAP ERP 6.0.

Zielgruppen des Buches

Dieses Buch wendet sich an folgende Zielgruppen:

- Anwender, Key User und Customizing-Verantwortliche, die sich in dieses komplexe Thema einarbeiten wollen, erhalten einen Überblick über den Ablauf, die Prozesse und die Funktionalität mit vielen praktischen Hinweisen. Außerdem können sich Mitarbeiter, die über die reine Anwendung hinaus mehr Wissen benötigen, diese Kenntnisse schrittweise aneignen.
- $\blacktriangleright$  Projektleiter und -teammitglieder erhalten einen Überblick über die Abläufe und die Möglichkeiten der Umsetzung von individuellen Anforderungen in SAP ERP HCM.
- ▶ *Programmierer,* die kundenspezifische Anforderungen umsetzen müssen, werden in diesem Buch sowohl die dafür notwendigen Voraussetzungen als auch die Werkzeuge kennenlernen, die SAP ERP HCM von den anderen SAP-Komponenten unterscheidet.
- $\blacktriangleright$  *Entscheider* in Personal-, IT- und Organisationsabteilungen können sich einen Überblick über den Umfang und die Prozesse der Entgeltabrechnung mit SAP verschaffen.
- ► *Studierende und andere Interessierte*, die sich in das Thema »Personalabrechnung« mit SAP ERP HCM einarbeiten wollen, erhalten einen Einblick in die Praxis der Personalabrechnung.
- $\blacktriangleright$  Außerdem hilft dieses Buch all denjenigen, die bisher mit anderen Softwarepaketen arbeiten und die Leistungsfähigkeit der SAP-Software im Bereich der Personalabrechnung kennenlernen wollen.

#### **Kostenfreier HR-Newsletter**

Das AdManus-Netzwerk bietet einen kostenfreien Newsletter mit dem Schwerpunkt SAP ERP HCM an. Registrieren Sie sich unter *http://www. admanus.de/index.php?site=newsletter2* und profitieren Sie von den Tipps der Experten.

Zweite Auflage Innerhalb von etwas mehr als zwei Jahren seit dem Erscheinen der ersten Auflage dieses Buches ergaben sich besonders aufgrund zusätzlicher elektronischer Meldeverfahren eine Vielzahl an Neuerungen. Diese Auflage berücksichtigt den aktuellen Stand der Perso-

nalabrechnung, weshalb eine komplette Überarbeitung erforderlich war und einige Kapitel völlig neu geschrieben wurden. Wie wir in den letzten Jahren der Beratung immer wieder feststellen mussten, sind gerade diese elektronischen Meldeverfahren im Bereich Steuer und Sozialversicherung komplex zu bedienen. Wir hoffen, Ihnen mit dieser Ausgabe des Buches hierbei in der Praxis neue Hilfestellungen geben zu können.

Dieses Buch ist in fünf Teile gegliedert, in denen wir Ihnen die Aufbau des Buches Anwendung und das Customizing der Entgeltabrechnung mit SAP ERP HCM erläutern.

In Teil I, »Grundlagen«, beschreiben wir den Ablauf und die Steuerung einer Entgeltabrechnung sowie die Pflege der Personalstammdaten für die Personalabrechnung. Kapitel 1 erklärt die grundlegenden Steuerelemente der Personalabrechnung in SAP ERP HCM. Außerdem erläutern wir, wie die Personalabrechnung gestartet und gesteuert werden kann. In Kapitel 2 stellen wir Ihnen die Infotypen der Personalabrechnung vor. Im ersten Schritt lernen Sie die zwingend erforderlichen Infotypen kennen, und im Anschluss daran beschreiben wir zusätzliche Infotypen, die je nach Thema erforderlich sein können.

Teil II, »Vom Brutto zum Netto, ein Überblick über das Abrechnungsschema D000«, gibt einen Einblick in den Ablauf der Abrechnung, der durch das Abrechnungsschema bestimmt wird. Dabei geht Kapitel 3 auf die Ermittlung des Bruttobetrages ein. Kapitel 4 beschreibt die Nettoberechnung und Kapitel 5 die Abschlussberechnungen bis zur Abstellung des Entgeltergebnisses. Dies ist einerseits hilfreich, um im Protokoll der Abrechnung bestimmte Berechnungen, wie z.B. die Berechnung der Sozialversicherung, finden und nachvollziehen zu können. Zudem ist ein Überblick notwendig, um die richtigen Stellen für das Einfügen eigener Verarbeitungen ermitteln zu können.

In Teil III, »Folgeaktivitäten«, beschreiben wir die Tätigkeiten, die Sie nach der Berechnung des Entgeltes durchführen müssen: die Überweisung, Behördenkommunikation, Statistiken und Auswertungen.

In Teil IV, »Spezielle Themen der deutschen Personalabrechnung«, behandeln wir Themen, die nicht notwendiger Bestandteil einer Entgeltabrechnung sind – im Gegensatz zu den meisten der in Teil I bis III behandelten Themen –, jedoch unserer Erfahrung nach aktuell in der Mehrzahl der Unternehmen zum Einsatz kommen.

Teil I – Grundlagen

Teil II – Überblick über das Abrechnungsschema D000

Teil III – Folgeaktivitäten

Teil IV – Spezielle Themen der deutschen Personalabrechnung

Teil V – Customizing-Werkzeuge Teil V bietet eine Einführung in die allgemeinen »Customizing-Werkzeuge«, die beim firmenindividuellen Customizing der Personalabrechnung intensiv zum Einsatz kommen. Hierzu gehören der Editor, mit dem das Abrechnungsschema angepasst werden kann, der Editor für Merkmale und die Editoren zum Anpassen von Formularen. Außerdem widmen wir ein Kapitel der laufenden Wartung der Personalabrechnung beim Einspielen von Support Packages.

Anhang Im Anhang finden Sie eine Auflistung der wichtigsten Funktionen, Operationen und Merkmale sowie Literaturempfehlungen – und, nicht zu vergessen natürlich, auch etwas über uns, die Autoren.

Arbeiten mit dem Buch Die einzelnen Teile und Kapitel unseres Buches können Sie durchaus in beliebiger Reihenfolge durcharbeiten. An vielen Stellen finden Sie Verweise auf andere Abschnitte, die das Thema weitergehend erläutern oder Zusammenhänge deutlich machen. Für das Verständnis von Kapitel 4 und 5 dieses Buches sind fachliche Vorkenntnisse zu den jeweiligen Themen nötig; Lesern ohne Kenntnisse zu SAP ERP HCM empfehlen wir, sich mit Kapitel 4 und eventuell Kapitel 8 des Buches »Personalwirtschaft mit SAP ERP HCM« (SAP PRESS 2007) einen Überblick über die Grundlagen der Personaladministration zu verschaffen (vollständige Literaturangaben finden Sie in Anhang D). Genauso wird ein Durcharbeiten von Kapitel 3 unseres Buches vor der Beschäftigung mit dem Teil III u. U. das Verständnis erleichtern.

> Leser, die sich gerne eingehender mit einigen Bereichen beschäftigen möchten, möchten wir auf unsere Literaturempfehlungen im Anhang hinweisen. Selbstverständlich geben wir Ihnen an den erforderlichen Stellen, wenn möglich, detaillierte Hinweise zu vertiefender Lektüre. Wenn Sie Informationen zu konkreten Fragestellungen suchen, können Sie den Index nutzen und so direkt zu der entsprechenden Stelle gelangen.

Begriffsdefinitionen Um Ihnen das Textverständnis zu erleichtern, möchten wir zu Beginn einige wichtige Begriffe definieren:

#### ► HR oder HCM

Der Begriff Human Resources (HR) ist immer noch gängig, auch wenn das Softwareprodukt von SAP mittlerweile den Namen SAP ERP Human Capital Management (HCM) trägt. In diesem Buch werden Sie beide Abkürzungen finden: Wir verwenden die Bezeichnung HCM, wenn wir uns auf das Produkt von SAP und systemre-

levante Prozesse beziehen. An anderen Stellen, an denen wir allgemein über Personalwirtschaftsprozesse sprechen, verwenden wir die Abkürzung HR.

#### - Abrechnung

Diese Bezeichnung verwenden wir synonym zu den Begriffen Personalabrechnung oder Entgeltabrechnung. Wir bezeichnen damit die Ermittlung der Bruttobezüge und die Nettoberechnung bis zum Auszahlungsbetrag.

#### - Folgeaktivitäten

Unter Folgeaktivitäten verstehen wir Prozesse, die sich auf die Abrechnungsdaten einer Abrechnungsperiode beziehen, z.B. die Kommunikation mit Behörden (Sozialversicherung, Steuer, DEÜV, Statistiken) oder mit internen Stellen wie beispielsweise der Finanzbuchhaltung und dem Controlling.

#### - Report

Ein Report ist ein Programm zur Datenauswertung und -bereitstellung, das i. d. R. das Ergebnis als Liste ausgibt. Synonym wird auch der Begriff Auswertung gebraucht, vereinzelt auch ABAP, wobei Letzteres die Programmiersprache ist, in der die meisten Reports geschrieben sind (Advanced Business Application Programming). Ein Report kann mit dem Reportnamen und/oder mit einer Transaktion aufgerufen werden.

#### $\blacktriangleright$  Transaktion

Eine Transaktion wird zur Ausführung eines in sich abgeschlossenen Prozesses oder Teilprozesses in SAP verwendet. Hinter Transaktionen stehen Programme zur Pflege von Daten oder Auswertungen. Transaktionen verbergen sich hinter den ausführbaren Menüpunkten im SAP Easy-Access-Menü oder können direkt über das dafür vorgesehene Feld links oben im SAP GUI aufgerufen werden.

In grauen Informationskästen sind Inhalte zu finden, die wissenswert Infokästen und hilfreich sind, aber etwas außerhalb der eigentlichen Erläuterung stehen. Damit Sie die Informationen in den Kästen sofort einordnen können, haben wir die Kästen mit Symbolen gekennzeichnet:

#### - Achtung

Mit diesem Symbol warnen wir Sie vor häufig gemachten Fehlern oder Problemen, die auftreten können.

Ш

# $[+]$

# - Tipp/Hinweis

Dieses Symbol steht für Tipps, die Ihnen die Arbeit erleichtern werden, und für Hinweise auf weiterführende Informationen zu dem besprochenen Thema.

# - Beispiel

Hier finden Sie Beispiele, die das besprochene Thema erläutern und vertiefen. Sie stammen häufig aus unserer Beratungspraxis.

# Jörg Edinger, Richard Haßmann und Gerold Heitz

Ein Großteil der Informationen zur Ermittlung des Entgelts und der Abzüge von Mitarbeitern sind in den Infotypen der Personaladministration enthalten. In diesem Kapitel geben wir Ihnen einen Überblick darüber, welche Infotypen für die erfolgreiche Durchführung einer Abrechnung zwingend erforderlich sind und welche weiteren Infotypen zusätzlich relevante Informationen enthalten können.

# <span id="page-22-0"></span>**2 Infotypen der Personalabrechnung**

Die personenbezogenen Daten der Personaladministration, die auch für die Personalabrechnung verwendet werden, sind in sogenannten Infotypen gespeichert. Ein Infotyp besteht in SAP ERP HCM aus einer Bildschirmmaske, die mit Programmlogik hinterlegt ist. Solche Programmlogik umfasst z.B. Prüfungen der Dateneingabe oder die Ermittlung von Vorschlagswerten. In jedem Infotyp sind inhaltlich zusammengehörige Daten wie Daten zur Person oder Daten zur organisatorischen Zuordnung gespeichert.

Erforderliche Infotypen Zunächst geben wir Ihnen einen Überblick über die Infotypen, die für eine erfolgreiche Personalabrechnung zwingend benötigt werden. Dabei gehen wir nur auf die für die Personalabrechnung relevanten Informationen ein, die in diesen Infotypen enthalten sind.

Im Anschluss daran beschreiben wir weitere Infotypen, die nicht für Weitere Infotypen jede Person vorhanden sein müssen, sondern die nur bei Bedarf gepflegt werden. Auch hier werden nur Infotypen vorgestellt, die für die Personalabrechnung relevant sind.

Nummernkreise für Infotypen Jeder Infotyp wird durch einen eindeutigen vierstelligen numerischen Schlüssel identifiziert. Die beschriebenen Infotypen sind nach diesem Schlüssel sortiert dargestellt. Für die Personalabrechnung sind die folgenden Bereiche interessant:

- 0000–0999 Infotypen der Personaladministration und Personalabrechnung

- 2000–2999

Infotypen der Zeitwirtschaft

### - 9000–9999

kundeneigene Infotypen

Im Bereich »Kundeneigene Infotypen« können individuelle Infotypen entwickelt werden, die in die Personalabrechnung einfließen. Darauf gehen wir in Abschnitt 2.5, »Kundeneigene Infotypen«, ein.

# <span id="page-23-0"></span>**2.1 [Erforderliche Infotypen des Personalstamms](http://www.itsg.de)**

Ohne die in diesem Abschnitt beschriebenen Infotypen ist eine Personalabrechnung nicht möglich. Wir beschreiben die Infotypen in der Reihenfolge der eindeutigen vierstelligen Nummer, die jedem Infotyp als Schlüssel zugeordnet ist.

#### $[!]$ **Lückenlose Historie der Infotypen**

Es ist wichtig, dass die notwendigen Infotypen lückenlos vorhanden sind. Durch eine falsche Bearbeitung eines Infotyps können Lücken in der Historie entstehen, die zu einem Abbruch des Abrechnungsvorganges führen. Sollte eine solche Lücke in der Abrechnungsvergangenheit auftreten, führt dies zum Abbruch der aktuellen Abrechnung, wenn hierdurch eine Rückrechnung für diesen Zeitraum angestoßen wird.

Wichtig ist auch, dass bei Austritt eines Mitarbeiters die erforderlichen Infotypen nicht abgegrenzt werden. Der Status AUSGETRETEN im Infotyp 0000 (Maßnahmen) reicht aus, damit keine weiteren Zahlungen erfolgen.

# <span id="page-23-2"></span><span id="page-23-1"></span>**2.1.1 Infotyp 0000 (Maßnahmen)**

<span id="page-23-3"></span>Der Infotyp 0000 (Maßnahmen) enthält drei Statusfelder (siehe Abbildung 2.1), die ausschließlich mit der Durchführung einer Maßnahme gepflegt werden können. Diese Status werden im Customizing beim Anlegen der jeweiligen Maßnahme in der Tabelle T529A festgelegt und können im Rahmen der Pflege dieses Infotyps nicht geändert werden.

Status der Beschäftigung Der wichtigste Status, der immer genutzt werden muss, ist der Status BESCHÄFTIGUNG. Dieser Status kann die folgenden Werte annehmen:

- ► 0 ausgetreten
- ► 2 Rentner
- $\blacktriangleright$  3 aktiv

Es gibt Maßnahmen, die den Status eines Mitarbeiters beeinflussen, Maßnahmen wie der Eintritt und der Austritt in das Unternehmen, und Maßnahmen, die den Status nicht verändern, wie z.B. eine Versetzung oder Gehaltserhöhung.

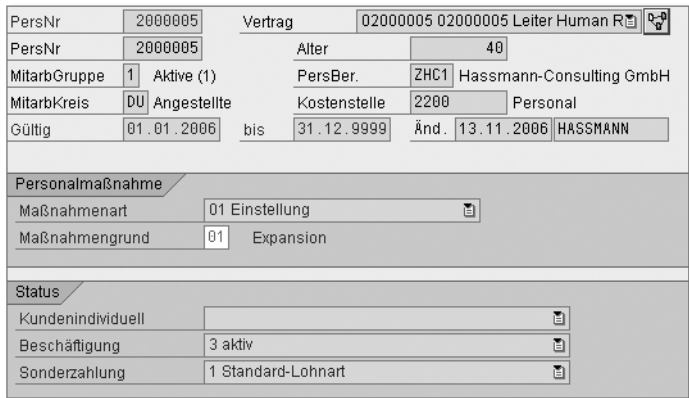

<span id="page-24-1"></span>Abbildung 2.1 Infotyp 0000 (Maßnahmen)

<span id="page-24-2"></span>Die Informationen des Infotyps 0000 werden beim Einlesen der Grunddaten (siehe Abschnitt 3.3, »Grunddaten einlesen«) in die interne Tabelle WPBP geschrieben und können damit in der Abrechnung verwendet werden. Ein wichtiges Kennzeichen, das in der internen Tabelle WPBP aus diesem Infotyp generiert wird, ist das Kennzeichen, ob ein Mitarbeiter aktiv ist.

Im Gegensatz zu dem Status der Beschäftigung haben die anderen Status-Felder untergeordnete Bedeutung. Der kundenindividuelle Status wird im Standard nicht verwendet, sondern kann bei Bedarf für eigene Zwecke eingesetzt werden. Der Status für die Sonderzahlungsautomatik steuert den Anspruch von Mitarbeitern auf Sonderzahlungen und wird in der Regel nur im Öffentlichen Dienst benötigt.

<span id="page-24-0"></span>Mithilfe von Maßnahmengründen ist die Steuerung von DEÜV-Mel- Maßnahmengrund dungen möglich. Die Zuordnung der folgenden, DEÜV-Meldungen auslösenden Kennzeichen kann im View V\_530\_B vorgenommen werden:

- ► 1 Beginn einer Beschäftigung Anmeldung 10
- ► 2 Ende einer Beschäftigung Abmeldung 30
- ► 3 Beschäftigungsende wegen Todes Abmeldung 49
- 4 Wechsel innerhalb des Beschäftigungsverhältnisses Ab-/Anmeldung 33/13
- 5 Firmenwechsel Ab-/Anmeldung 30/10
- ► 6 Wechsel des Abrechnungssystems Abmeldung 36
- 7 7 Sonderanmeldung (sonstige Gründe) – Anmeldung 13
- C Erziehungsurlaub Unterbrechungsmeldung 52
- $\blacksquare$ I Wehr-/Zivildienst – Unterbrechungsmeldung 53
- ► M) Beginn eines Minijobs in Elternzeit Anmeldung 11
- ► N Ende eines Minijobs in Elternzeit Abmeldung 31

# <span id="page-25-2"></span><span id="page-25-0"></span>**2.1.2 Infotyp 0001 (Organisatorische Zuordnung)**

<span id="page-25-1"></span>Der Infotyp 0001 (Organisatorische Zuordnung) enthält zentrale Informationen über die Mitarbeiter, von denen die meisten steuernden Einfluss auf die Personalabrechnung haben.

- Abrechnungskreis Mit der Pflege des Abrechnungskreises werden die Mitarbeiter dem Steuerelement der Personalabrechnung zugeordnet (siehe Kapitel 1, »Ablauf und Steuerung der Personalabrechnung in SAP ERP HCM«). Der Abrechnungskreis lässt sich nur für Zeiträume in der Zukunft ändern, in denen noch kein Abrechnungsergebnis vorliegt. Sobald jedoch eine Abrechnung durchgeführt wurde, kann der Abrechnungskreis für diesen Zeitraum nicht mehr geändert werden. Ein Abrechnungskreis kann als abrechnungsrelevant gekennzeichnet werden, und nur Mitarbeiter, die einem solchen Abrechnungskreis zugeordnet sind, werden von der Personalabrechnung selektiert.
	- Modifikatoren Sowohl der Personalbereich in Kombination mit dem Personalteilbereich als auch der Mitarbeiterkreis in Kombination mit der Mitarbeitergruppe haben zentrale steuernde Wirkung in der Personalabrechnung. Denn hier sind Tabellen hinterlegt, die eine Gruppierung zulassen, über die eine grundlegende Differenzierung im Customizing möglich ist. In Gruppierungen werden Personalteilbereiche, für dieselben Regelungen gelten, oder Mitarbeiterkreise, bei denen eine gleiche Steuerung erfolgen soll, zusammengefasst.

<span id="page-25-5"></span><span id="page-25-4"></span><span id="page-25-3"></span>Gruppierungen auf Basis des Personalteilbereichs Folgende Gruppierungen werden auf Basis des Personalteilbereichs (Tabelle T001P) vorgenommen: - Ländergruppierung – Zuordnung zur Länderversion

- Vorschlagswerte für Tarifart und Tarifgebiet

- $\blacktriangleright$  Gruppierung für Abwesenheiten
- ► Zuordnung zur juristischen Person
- $\blacktriangleright$  Zulässigkeit von Primärlohnarten (siehe Kapitel 20, »Lohnarten in SAP ERP HCM«)
- $\blacktriangleright$  Modifikator für Statistiken

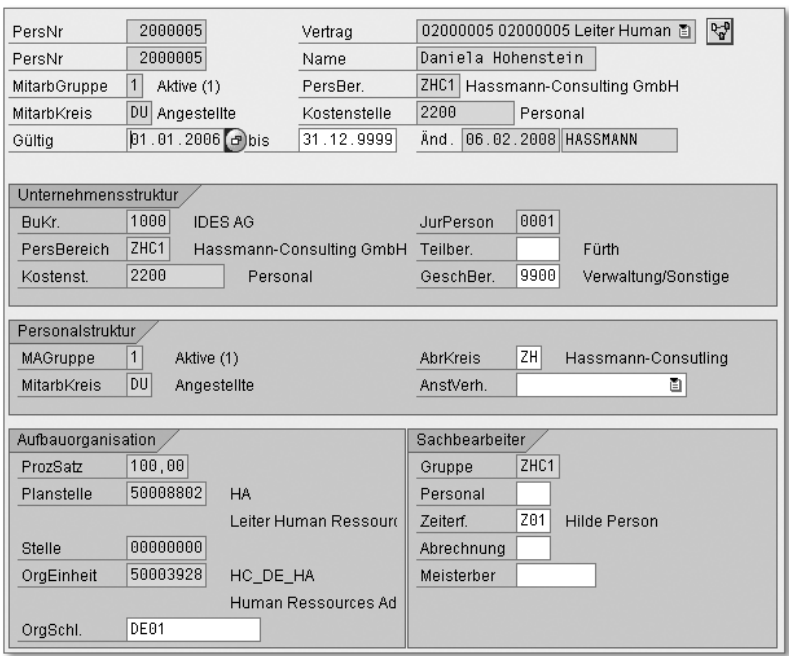

Abbildung 2.2 Infotyp 0001 (Organisatorische Zuordnung)

<span id="page-26-3"></span>Die folgenden Gruppierungen entstehen auf Basis des Mitarbeiterkreises (Tabelle T503):

- Gruppierung für Personalrechenregel (siehe Abschnitt 22.3, »Formulare«)
- $\blacktriangleright$  Zulässigkeit von Primärlohnarten (siehe Kapitel 20, »Lohnarten in SAP ERP HCM«)
- $\blacktriangleright$  Gruppierung von Tarifregelungen (siehe Abschnitt 2.1.6, »Infotyp 0008 (Basisbezüge)«)
- <span id="page-26-2"></span> $\blacktriangleright$  Teilnahme am Leistungslohn

Anhand des Eintrags im Feld JUR PERSON (juristische Person) erkennt Juristische Person die Personalabrechnung, ob bei einer Versetzung ein Firmenwechsel

<span id="page-26-1"></span><span id="page-26-0"></span>Gruppierungen auf Basis des Mitarbeiterkreises <span id="page-27-9"></span><span id="page-27-2"></span>vorliegt oder ob es sich nur eine Versetzung innerhalb der Firma handelt. Gibt es einen Firmenwechsel, wird alles Notwendige dafür veranlasst, wie z.B. das Auslösen von DEÜV-Meldungen, die Abmeldung in der alten Firma und die Anmeldung in der neuen Firma. Der Inhalt dieses Feldes kann frei gepflegt werden und sollte so gewählt werden, dass alle Personalteilbereiche, zwischen denen gewechselt werden kann, ohne dass eine Ab- und Anmeldung erfolgen muss, die gleiche juristische Person erhalten.

#### $[!]$ **Juristische Person**

<span id="page-27-6"></span><span id="page-27-5"></span>Die juristische Person kann im laufenden Betrieb nicht mehr geändert werden, da diese an zentraler Stelle im Abrechnungsergebnis gespeichert wird. Denn würde man den entsprechenden Eintrag der Tabelle T001P ändern, würde sich bei der nächsten Änderung eines Infotyp-0001-Satzes auch die juristische Person ändern und die Personalabrechnung beim darauffolgenden Abrechnungslauf auf eine Ab- und Anmeldung erzeugen. Eine Änderung der juristischen Person ist also nur möglich, wenn auf der Datenbankebene die kompletten historischen Daten verändert werden.

Sachbearbeiter der Personalabrechnung Der für die Personalabrechnung zuständige Sachbearbeiter kann auf dem Entgeltnachweis als Ansprechpartner angedruckt werden. Außerdem kann das Feld SACHBEARBEITER berechtigungsrelevant gesetzt werden, wenn der Berechtigungshauptschalter für die Prüfung auf Sachbearbeiterebene markiert wird. So kann z.B. gesteuert werden, dass der Sachbearbeiter in der Personalabrechnung nur die Mitarbeiter pflegen kann, für die er auch zuständig ist.

# <span id="page-27-7"></span><span id="page-27-4"></span><span id="page-27-3"></span><span id="page-27-0"></span>**2.1.3 Infotyp 0002 (Daten zur Person)**

Mitarbeiter identifizieren

<span id="page-27-8"></span><span id="page-27-1"></span>Der Infotyp 0002 (Daten zur Person), siehe [Abbildung 2.3](#page-28-0), enthält die Daten, die die Mitarbeiter identifizieren. Diese Daten sind für alle Auswertungen und Folgeaktivitäten mit personenbezogenem Inhalt relevant, weshalb diese Daten von der Personalabrechnung in den Abrechnungsergebnissen gespeichert werden. Das Einlesen der Daten erfolgt im Abrechnungsschema mithilfe der Funktion P0002. Diese Funktion stellt die Daten im Teilschema DGD0 (Grunddaten Deutschland) in die internen Tabellen NAME (Name des Mitarbeiters) und PERM (persönliche Merkmale), die am Ende der Abrechnung im Cluster RD gespeichert werden. Der Cluster RD ist also der Speicherplatz auf der Datenbank des SAP-Systems, in dem die

Abrechnungsergebnisse der deutschen Personalabrechnung gespeichert werden.

<span id="page-28-1"></span>Besondere Bedeutung haben diese abgespeicherten Daten für das DEÜV Erzeugen von DEÜV-Meldungen. Im Customizing können Sie die Prüfung eines DEÜV-konformen Inhalts bei der Eingabe pro Personalteilbereich aktivieren. Diese Prüfung sollte für alle Personalteilbereiche aktiv sein, in denen eine deutsche Personalabrechnung durchgeführt wird. Denn hierdurch wird verhindert, dass Meldungen versendet werden, die unzulässige Namensaufbereitungen enthalten und die daher von der Annahmestelle abgelehnt und nachträglich korrigiert werden müssen.

Eine besondere Bedeutung hat der Geburtsort, dessen Angabe bei Geburtstag DEÜV-Anmeldungen zwingend erforderlich ist, wenn keine Sozialversicherungsnummer vorliegt. So kann die Anmeldung als einzige Meldung ohne die Angabe einer Sozialversicherungsnummer durchgeführt werden, auf deren Grundlage dann eine neue Sozialversicherungsnummer vergeben wird. Der Geburtsort dient hier der eindeutigen Identifizierung eines Mitarbeiters.

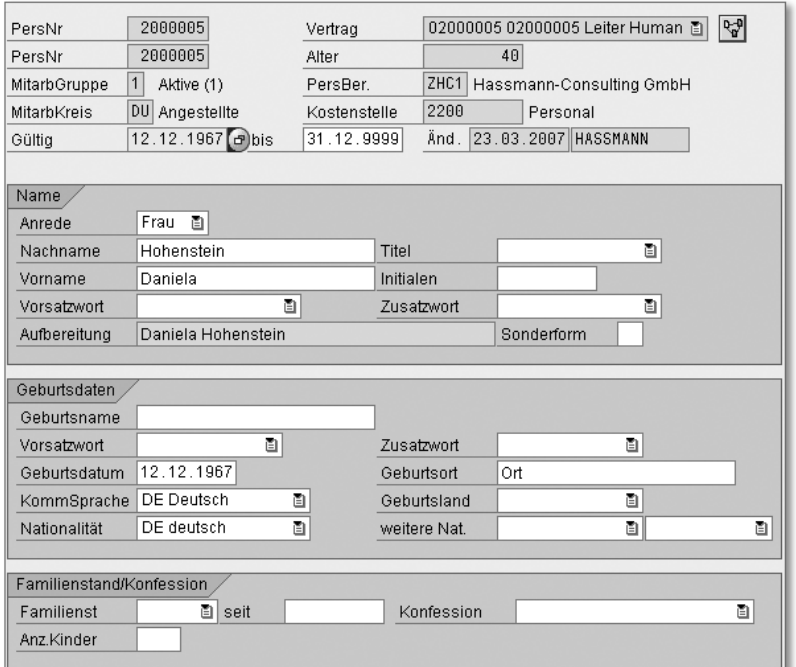

<span id="page-28-2"></span><span id="page-28-0"></span>Abbildung 2.3 Infotyp 0002 (Daten zur Person)

Familienstand/ Konfession Die Informationen zu Familienstand und Konfession haben für die Berechnung der Steuer keine Relevanz; die für die Personalabrechnung relevanten Daten werden im Infotyp 0012 (Steuerdaten D), siehe Abschnitt 2.1.8, »Infotyp 0012 (Steuerdaten D)«, gepflegt. Insofern steht es dem Kunden frei, hier Daten zu pflegen oder diese Felder gegebenenfalls auszublenden.

#### <span id="page-29-6"></span><span id="page-29-4"></span><span id="page-29-3"></span><span id="page-29-2"></span><span id="page-29-1"></span><span id="page-29-0"></span>**2.1.4 Infotyp 0003 (Abrechnungsstatus)**

Rückrechnung Die Pflege des in Abbildung 2.4 gezeigten Infotyps 0003 geschieht im Hintergrund automatisch und erfolgt nur in Ausnahmefällen manuell. Durch die Pflege von abrechnungsrelevanten Stammdaten in der Abrechnungsvergangenheit wird das Rückrechnungsdatum automatisch gesetzt, das beim Abrechnungslauf wiederum für eine Rückrechnung in den angegebenen Monat sorgt. Wurde versehentlich eine Rückrechnung ausgelöst, so kann diese durch das Löschen des Rückrechungsdatums verhindert werden, solange noch kein Abrechnungslauf erfolgt ist. Dieses Datum sollte allerdings nur gelöscht werden, wenn man sicher ist, dass keine Rückrechnung erforderlich ist. In der Infotyp-Pflege ist dieses Datum nicht änderbar, sondern es muss hierzu die Transaktion PU03 (Abrechnungsstatus pflegen) ausgeführt werden.

<span id="page-29-8"></span>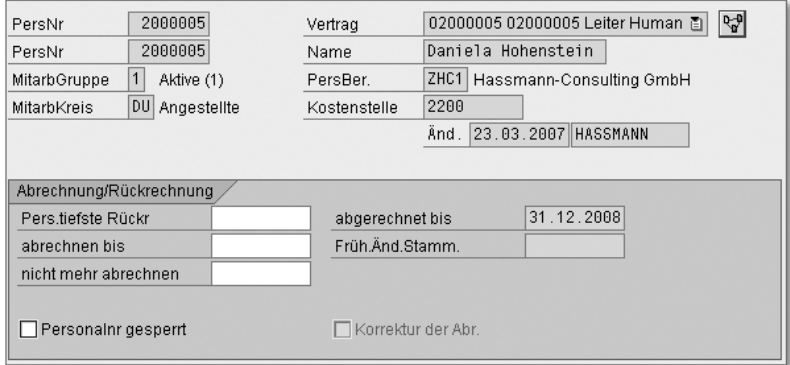

<span id="page-29-7"></span><span id="page-29-5"></span>Abbildung 2.4 Infotyp 0003 (Abrechnungsstatus)

Korrektur Das Korrekturkennzeichen wird bei solchen Personen gesetzt, die nach dem ersten Abrechnungslauf im Rahmen der Freigabe zur Korrektur noch geändert werden müssen. Das Korrekturkennzeichen kann nur über die Transaktion PU03 gelöscht werden. So können die selektierten Personalnummern über die Suchhilfe W eingeschränkt

# <span id="page-30-2"></span><span id="page-30-0"></span>**6.4 DEÜV**

Der Ordner DEÜV ist ebenso wie die Ordner Sozialversicherung und Steuer periodenbezogen im SAP Easy Access-Menü mit unterschiedlichen Inhalten vorhanden. Im weiteren Verlauf des Abschnitts erläutern wir den Inhalt des Ordners DEÜV, den Sie im Ordner Pro Abrechnungsperiode in den Folgeaktivitäten finden (siehe [Abbil](#page-30-1)[dung 6.41](#page-30-1)).

| $\triangleright$ $\Box$ Abrechnung                                                      |
|-----------------------------------------------------------------------------------------|
| $\checkmark$ $\mathfrak \Xi$ Folgeaktivitäten                                           |
| ▼<br>Pro Abrechnungsperiode                                                             |
| ▼<br>auswertung                                                                         |
| $\triangleright$ $\Box$ Sozialversicherung                                              |
| ▼ â deüv                                                                                |
| Ausgangsmeldungen (Arbeitgeber an Krankenkasse)                                         |
| • P PC00 M01_DEUEV - Meldungen erstellen                                                |
| • P PC00_M01_RPCD3LD0_O - Meldungen bearbeiten                                          |
| · P PC00 M01_CD3HD0_OUT - Meldedatei erstellen                                          |
| · @ PC00_M01_DEUVSHOW - Meldedatei anzeigen                                             |
| · @ PC00_M01_RPCD3LD0_OD - Meldungen anzeigen                                           |
| • © PC00_M01_ANZDEUEV - Meldungen anzeigen (Liste)                                      |
| • © PC00 M01_BESCH - Meldungen bescheinigen                                             |
| ▼ < Eingangsmeldungen (Krankenkasse an Arbeitgeber)                                     |
| • $\heartsuit$ PC00 M01 RPCSVPD0 - Eingangsmeldungen abholen (GKV-Kommunikationsserver) |
| • P PC00_M01_RPCDRHD0 - Eingangsmeldungen zuordnen                                      |
| • © PC00 M01_RPUD3LD0_I - Nicht zugeordnete Eingangsmeldungen bearbeiten                |
| • PC00_M01_RPCDRLD0 - Eingangsmeldungen bearbeiten                                      |
| • © PC00 M01_RPCDRVD0 - Eingangsmeldungen verarbeiten (Abgleich Infotypen)              |
| P PC00_M01_RPCD3LD0_ID - Eingangsmeldungen anzeigen                                     |

<span id="page-30-1"></span>Abbildung 6.41 Aufruf des Ordners »DEÜV« für die Folgeaktivitäten

<span id="page-30-4"></span>Folgeaktivitäten: Zwei Pakete Die Folgeaktivitäten sind in zwei Pakete aufgeteilt: die Verarbeitung der Ausgangsmeldungen und die Entgegennahme und Verarbeitung der Eingangsmeldungen.

<span id="page-30-3"></span>Auch bei der Ausführung der Transaktionen im Ordner DEÜV müs- Reihenfolge sen Sie eine bestimmte Reihenfolge der Schritte einhalten, um die Übertragung der Daten an die Meldestellen, die Erstellung der Bescheinigungen für Ihre Mitarbeiter und die Verarbeitung der Rückmeldungen von der Krankenkasse auszulösen. Zu diesem Zweck erhält eine DEÜV-Meldung im Laufe ihrer Verarbeitung verschiedene Statuskennzeichen, die die Bearbeitungsmöglichkeiten beeinflussen. Diese Statuskennzeichen werden entweder von den Reports gesetzt, mit deren Hilfe Sie die Meldung bearbeiten, oder von Ihnen manuell gesetzt, um in die vorgesehene Reihenfolge der Schritte eingreifen zu können, z.B. wenn Sie die Erstellung einer DEÜV-Meldung wiederholen möchten.

Nachfolgend beschreiben wir den »normalen« Ablauf bei der Durchführung von Folgeaktivitäten und gehen anschließend auf Besonderheiten ein, die bei der Erstellung von DEÜV-Meldungen auftreten können. Zunächst erhalten Sie einen Überblick über mögliche Status, die eine DEÜV-Meldung annehmen kann.

### <span id="page-31-0"></span>**6.4.1 Statuskennzeichen von DEÜV-Meldungen**

Ausgangs- und Eingangsmeldungen Mit den folgenden Statuskennzeichen kann eine DEÜV-Meldung versehen werden:

### - Statuskennzeichen für Ausgangsmeldungen

► *Neu (00)* 

<span id="page-31-2"></span><span id="page-31-1"></span>Die mit diesem Status versehene Meldung wurde fehlerfrei erstellt, aber noch nicht weiterverarbeitet.

► Fehlerhaft (12)

Dieser Status besagt, dass eine Meldung fehlerhaft erstellt wurde. Die Fehler müssen korrigiert und die betreffende Meldung neu erstellt werden oder manuell ausgeführt werden, wenn der Fehler nicht behoben werden kann.

► Übertragen (01)

Die Meldung mit diesem Status wurde in eine Meldedatei geschrieben, die mit dem B2A-Manager übertragen werden kann oder übertragen wurde.

► Abgelehnt (10)

Dieser Status besagt, dass die Meldedatei von der Annahmestelle abgelehnt wurde.

- Manuell gemeldet (13)

Dieser Status kann mithilfe des Reports RPCD3LD0\_OUT MELDUNgen bearbeiten gesetzt werden und wird für Meldungen genutzt, die nicht mehr maschinell übertragen werden sollen. Der Status Manuell gemeldet kann für Meldungen, die sich im Status fehlerhaft oder abgelehnt befinden, verwendet werden.

### $\blacktriangleright$  Statusmeldungen für die Eingangsmeldungen

- Empfangen (20)

<span id="page-31-3"></span>Die mit diesem Status versehenen Meldungen wurden empfangen, jedoch noch nicht weiterverarbeitet.

- Abzulehnen (21)

Bei diesem Status handelt es sich um eine Fehlerrückmeldung, die über den Report RPCDRLD0 auf VERARBEITET gesetzt wurde. Hierdurch wird die Ausgangsmeldung von ÜBERTRAGEN auf abgelehnt gesetzt und beim nächsten Lauf neu erstellt. Vorher sollte der Fehler selbstverständlich beseitigt werden.

► *Zu verarbeiten (22)* 

In diesem Status befinden sich Rückmeldungen, die Daten enthalten, die in die Infotypen eingespielt werden müssen. Dies können rückgemeldete RV-Nummern oder Daten zum Sozialausgleich sein. Verarbeitet werden diese Daten über den Report RPCDRVD0.

- Nicht zugeordnet (34)

Mit diesem Status werden Rückmeldungen versehen, die nicht korrekt zugeordnet werden konnten.

- Verarbeitet (23)

Diesen Status erhalten bereits erledigte Rückmeldungen.

► *Zu prüfen (32)* 

Dieser Status kann nur auftreten, wenn Rückmeldungen zu RV-Nummern nicht verarbeitet werden konnten. Hier muss entweder der Fehler korrigiert werden oder der Status auf MANUELL verarbeitet gesetzt werden.

<span id="page-32-3"></span>- Manuell verarbeitet (33) Diese Meldungen konnten nicht fehlerfrei vom System erstellt werden und wurden deshalb manuell gemeldet.

### <span id="page-32-0"></span>**6.4.2 Meldungen erstellen**

Über den Report der Transaktion MELDUNGEN ERSTELLEN überprüfen Sie die Abrechnungsergebnisse und die Stammdaten Ihrer Mitarbeiter auf DEÜV-relevante Meldetatbestände. Bei Vorliegen eines Meldetatbestandes wird eine entsprechende DEÜV-Meldung erstellt.

<span id="page-32-2"></span>Das Selektionsbild des Reports DEÜV-MELDUNGEN ERSTELLEN bietet Selektionsbild Ihnen die folgenden Bearbeitungsmöglichkeiten:

#### <span id="page-32-1"></span>**Datengruppe »Abrechnungsperiode«**

Der Abrechnungskreis dient an dieser Stelle der Bestimmung des Auswahlzeitraums über die Auswahl des Radiobuttons aktuelle Periode und ist ein Mussfeld.

Der Radiobutton AKTUELLE PERIODE ist voreingestellt. Hierdurch werden die Datumsfelder nach Betätigung der (¢)-Taste gemäß der Abrechnungsperiode aus dem Abrechnungsverwaltungssatz automatisch neben dem Feld Abrechnungskreis eingeblendet und können nicht geändert werden.

Möchten Sie Meldungen für eine andere Periode als die Abrechnungsperiode aus dem Abrechnungsverwaltungssatz erstellen, müssen Sie den Radiobutton ANDERE PERIODE auswählen und die entsprechende Periode erfassen. Die Datumsfelder werden nach Betätigung der <a>
<a>
Feld ABRECHNUNGSKREIS eingeblendet. Deren Inhalt können Sie nur über die Felder hinter ANDERE PERIODE verändern

#### **Datengruppe »Selektion«**

Das Feld Personalnummer verwenden Sie, wenn Sie Meldungen für nur einen Mitarbeiter erstellen möchten. Möchten Sie den Report für mehrere Personalnummern starten, erhalten Sie über den Button Mehrfachselektion neben dem Feld Personalnummer ein Dialogfenster, in dem weitere Selektionsmöglichkeiten angeboten werden. Sollen Meldungen für alle Mitarbeiter aus einem oder mehreren Abrechnungskreisen erzeugt werden, erfolgt kein Eintrag.

Der Abrechnungskreis stellt an dieser Stelle die Verbindung zu der oder den ausgewählten Personalnummer(n) dar. Möchten Sie den Report für mehrere Personalnummern starten, die unterschiedlichen Abrechnungskreisen angehören, verwenden Sie auch hier den Button  $\Rightarrow$  neben dem Feld ABRECHNUNGSKREIS.

#### <span id="page-33-0"></span>**Datengruppe »Programmsteuerung«**

Der Beginn des Meldezeitraums wird normalerweise automatisch ermittelt, und zwar ausgehend von der auszuwertenden Abrechnungsperiode. Mit einer Eingabe in den Feldern zu AUFROLLUNG AB PERIODE übersteuern Sie das automatisch ermittelte Beginndatum. Stattdessen beginnt der Meldezeitraum nun am ersten Tag der hier eingegebenen Abrechnungsperiode und bewirkt lediglich eine Verlängerung des Meldezeitraums für bereits selektierte Personalnummern.

Wenn Sie den Parameter Vorauslesen von Stammdaten markieren, liest der Report die nach Beendigung der letzten Abrechnung gültigen Stammdaten und bezieht diese in die Meldungserzeugung mit ein. Auf diese Weise können Änderungsmeldungen (Beitragsgruppe, Krankenkasse, Personengruppenschlüssel usw.) früher erkannt werden.

### **Parameter »Vorauslesen von Stammdaten«**

<span id="page-34-1"></span> $[!]$ 

Die Verwendung des Parameters Vorauslesen von Stammdaten hat jedoch die folgenden Nachteile:

- Die erzeugten Meldungen haben bis zur erfolgten Abrechnung eher vorläufigen Charakter. Wenn nun ein Mitarbeiter im Monat der letzten Abrechnung das Rentenalter erreicht, kann es zu falschen Änderungsmeldungen wegen eines Beitragsgruppenwechsels kommen. Denn in solchen Fällen setzt die Abrechnung selbständig die Beitragsgruppe des Mitarbeiters um, wodurch sich zwei Änderungsmeldungen ergeben: am Anfang des Monats die richtige Änderung der Beitragsgruppe wegen Erreichens des Rentenalters und am Ende des Monats eine falsche Änderungsmeldung, da in den Stammdaten noch die alte Beitragsgruppe steht und sich daher die Beitragsgruppe im Vergleich zum Stand der letzten Abrechnung wiederum ändert.
- Falls Sie den Parameter Vorauslesen von Stammdaten verwenden, achten Sie darauf, dass für Mitarbeiter, die in einer Abrechnungsperiode das Rentenalter erreichen, schon vor der Abrechnung dieses Monats die richtige Beitragsgruppe in den Stammdaten angegeben ist.

#### <span id="page-34-2"></span>**Datengruppe »Testoptionen«**

Durch die Auswahl des Parameters Protokoll erstellen erhalten Sie nach dem Start des Reports MELDUNGEN ERSTELLEN ausführliche Informationen über Meldetatbestände und verarbeitete Daten. Mithilfe der Radiobuttons Baum und Liste entscheiden Sie über deren Darstellung. Wenn Sie den Haken bei KEIN DATENBANK-UPDATE setzen, verhindern Sie eine Speicherung der Daten.

#### <span id="page-34-3"></span>**Variantensteuerung**

Die Auswahl der Testmöglichkeiten ist in den Selektionsbildern der Folgeaktivitäten sehr unterschiedlich geregelt, sowohl bezüglich der Bezeichnungen als auch hinsichtlich der Voreinstellungen. Wir empfehlen daher die Variantensteuerung, um das ungewollte Erzeugen von Daten in der Datenbank zu vermeiden.

<span id="page-34-0"></span> $[!]% \centering \subfloat[\centering]{{\includegraphics[width=0.28\textwidth]{figs-pr2.png} }}% \qquad \subfloat[\centering]{{\includegraphics[width=0.28\textwidth]{figs-pr2.png} }}% \caption{The 3D (top) and the 4D (bottom) of the 3D (bottom) and the 4D (bottom) of the 3D (bottom) of the 3D (bottom) of the 3D (bottom) of the 3D (bottom).} \label{fig:pyr2}%$ 

Den Parameter alte Meldungen ignorieren verwenden Sie, um das Einlesen bereits erzeugter DEÜV-Meldungen (testhalber) zu verhindern. Zusätzlich hat dieser Schalter die gleichen Auswirkungen wie der Parameter KEIN DATENBANK-UPDATE.

- Statistik Nach dem Start des Reports über den Button AUSFÜHREN erhalten Sie unabhängig von der Auswahl des Parameters PROTOKOLL ERSTELLEN eine Statistik über die folgenden Daten:
	- Anzahl der prozessierten Personalnummern
	- Anzahl der Personalnummern mit neuen Meldungen
	- Anzahl der Personalnummern ohne neue Meldungen
	- $\blacktriangleright$  Anzahl der fehlerhaften Personalnummern
	- $\blacktriangleright$  eventuelle Fehlerbeschreibungen

Kann eine Meldung fehlerfrei erstellt werden, erhält sie das Statuskennzeichen 00 (neu), und Sie können sie weiterverarbeiten. Treten bei einer Meldung Fehler auf, die entweder auf falschen Stammdaten oder auf falschen oder fehlenden Customizing-Einträgen beruhen, wird diese Meldung trotzdem erstellt, erhält jedoch das Statuskennzeichen 12 (fehlerhaft) und kann infolgedessen nicht übertragen werden. Es wird eine Fehlermeldung ausgegeben, anhand derer Sie die betreffende Meldung korrigieren können. Anschließend führen Sie einen Wiederholungslauf mit den gleichen Selektionskriterien durch.

Der Report überprüft, ob für die ausgewählte Abrechnungsperiode und die selektierten Mitarbeiter bereits Meldungen mit dem Statuskennzeichen 12 (fehlerhaft) vorhanden sind, und ersetzt diese gegebenenfalls durch die neu erstellte Meldung mit dem korrigierten Inhalt, die entsprechend mit dem Statuskennzeichen 00 (neu) versehen wird. Falls Sie den Fehler voraussichtlich nicht innerhalb der Abgabefrist für DEÜV-Meldungen beheben können, melden Sie diesen Tatbestand per SV.NET. In einem solchen Fall müssen Sie die fehlerhafte Meldung mithilfe des Reports der Transaktion MELDUNGEN bearbeiten (siehe Abschnitt [6.4.3,](#page-36-0) »Meldungen bearbeiten«) auf das Statuskennzeichen 13 (manuell gemeldet) setzen.

277

#### **Transaktion »DEÜV-Meldungen anzeigen«**

Ausführliche Informationen zu DEÜV-Meldungen und hier eventuell auftretenden Fehlern erhalten Sie im Report der Transaktion DEÜV-MELDUNgen anzeigen (siehe [Abbildung 6.41](#page-30-1)).

#### <span id="page-36-0"></span>**6.4.3 Meldungen bearbeiten**

Über den Report zum Bearbeiten von Meldungen erhalten Sie eine Liste fehlerhaft erstellter Meldungen, die nicht übertragen werden können. Diese Meldungen können im Arbeitsvorrat analysiert werden. Die Fehler sollten im Anschluss daran behoben und die Meldungserstellung wiederholt werden, damit die entsprechenden Meldungen auch übertragen werden können. Ist eine Meldung nicht zu korrigieren, kann diese als »manuell bearbeitet« gekennzeichnet werden, wenn Sie die entsprechende Meldung manuell melden möchten.

#### <span id="page-36-1"></span>**6.4.4 Meldedatei erstellen**

<span id="page-36-7"></span><span id="page-36-4"></span><span id="page-36-2"></span>Im Ordner Datenträger des Ordners DEÜV finden Sie alle Aktivitäten zur Erzeugung und Übertragung der Daten (siehe [Abbildung](#page-30-1) [6.41](#page-30-1)). Mithilfe des Reports der Transaktion Datenträger erstellen erzeugen Sie pro Absender und Empfänger eine Datei mit DEÜV-Meldungen. Der Absender der DEÜV-Meldedatei ist der mit dem Merkmal DZUD3 ermittelte Personalbereich bzw. Personalteilbereich (zu Merkmalen siehe den Abschnitt 22.1, »Merkmale in der Personalabrechnung«). Der Empfänger der jeweiligen DEÜV-Meldedatei ist die Annahmestelle der DEÜV-Meldung. Inzwischen ist die elektronische Übertragung der Standarddurchführungsweg für die Übermittlung von Daten, die aus dem B2A-Manager heraus versendet werden. Hierzu müssen die Weiterleitungsstellen in der Tabelle T5D4T gefüllt sein, die von der Internetseite http://www.gkv-ag.de heruntergeladen und mithilfe des Reports RPUSVDD0 eingespielt werden können.

<span id="page-36-6"></span>Die Übertragung der Meldedaten erfolgt immer über den GKV-Kommunikationsserver, von dem auch die Rückmeldungen abgeholt werden. Das Selektionsbild des Reports zur Erstellung von Meldedateien ist in [Abbildung 6.42](#page-37-0) dargestellt.

<span id="page-36-10"></span><span id="page-36-9"></span><span id="page-36-8"></span><span id="page-36-5"></span><span id="page-36-3"></span>GKV-Kommunikationsserver

Analyse fehlerhafter Meldungen im Arbeitsvorrat

 $[+]$ 

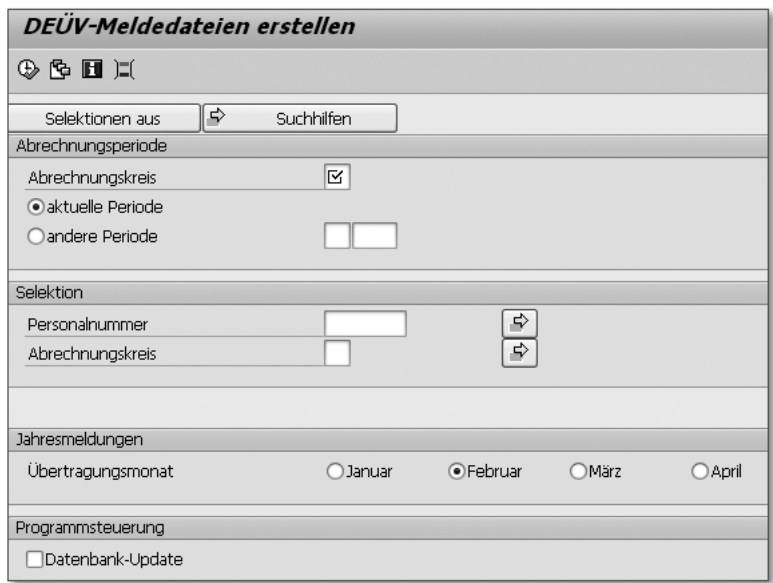

<span id="page-37-0"></span>Abbildung 6.42 Selektionsbild »Meldedatei erstellen«

Selektionsbild Das Selektionsbild des Reports DEÜV-MELDEDATEI ERSTELLEN bietet Ihnen die im Folgenden erläuterten Bearbeitungsmöglichkeiten an:

#### **Datengruppe »Abrechnungsperiode«**

Der Abrechnungskreis dient an dieser Stelle der Bestimmung des Auswahlzeitraums über die Auswahl des Radiobuttons AKTUELLE PERIODE und ist ein Mussfeld.

Der Radiobutton AKTUELLE PERIODE ist voreingestellt. Hierdurch werden die Datumsfelder nach Betätigung der (¢)-Taste gemäß der Abrechnungsperiode aus dem Abrechnungsverwaltungssatz automatisch neben dem Feld ABRECHNUNGSKREIS eingeblendet und können nicht geändert werden.

Möchten Sie Meldungen für eine andere Periode als die Abrechnungsperiode aus dem Abrechnungsverwaltungssatz übertragen, müssen Sie den Radiobutton ANDERE PERIODE auswählen und die entsprechende Periode erfassen. Die Datumsfelder werden nach Betätigung der [+]-Taste neben dem Feld ABRECHNUNGSKREIS eingeblendet. Deren Inhalt können Sie nur über die Felder zu ANDERE PERIODE verändern.

#### **Datengruppe »Selektion«**

Das Feld Personalnummer verwenden Sie, wenn Sie Meldungen für nur einen Mitarbeiter übertragen möchten. Möchten Sie den Report für mehrere Personalnummern starten, erhalten Sie über den Button Mehrfachselektion neben dem Feld Personalnummer ein Dialogfenster, in dem weitere Selektionsmöglichkeiten angeboten werden. Sollen Meldungen für alle Mitarbeiter aus einem oder mehreren Abrechnungskreisen übertragen werden, erfolgt kein Eintrag.

Der Abrechnungskreis stellt an dieser Stelle die Verbindung zu der oder den ausgewählten Personalnummer(n) dar. Möchten Sie den Report für mehrere Personalnummern starten, die unterschiedlichen Abrechnungskreisen angehören, verwenden Sie auch hier den Button  $\Rightarrow$  neben dem Feld ABRECHNUNGSKREIS.

#### <span id="page-38-1"></span>**Datengruppe »Jahresmeldungen«**

Jahresmeldungen werden vom Report der Transaktion MELDUNGEN erstellen ab dem Monat Dezember automatisch erstellt und mit dem Abgabegrund 50 abgespeichert. Den Übertragungsmonat bestimmen Sie über die Radiobuttons dieser Datengruppe.

#### **Jahresmeldungen übertragen**

Der Radiobutton Februar ist beim Aufruf des Selektionsbildes vorausgewählt. Möchten Sie die Jahresmeldungen in einen anderen Monat übertragen, empfehlen wir die Variantensteuerung, um ein unbeabsichtigtes Übertragen zu vermeiden.

#### **Datengruppe »Programmsteuerung«**

Durch das Kennzeichen Datenbank-Update bestimmen Sie, ob Sie die Meldungserstellung als Test mit Protokoll oder produktiv laufen lassen möchten. Nach der erfolgreichen Erstellung der Dateien wird das Statuskennzeichen 00 (neu) durch das Statuskennzeichen 01 (übertragen) ersetzt.

### <span id="page-38-0"></span>**6.4.5 Meldedatei anzeigen**

Der Report der Transaktion MELDEDATEI ANZEIGEN (siehe [Abbildung](#page-30-1) Inhaltsüberblick [6.41](#page-30-1)) gibt Ihnen einen Überblick über den Inhalt eines TemSe-Objek-

 $[!]% \centering \subfloat[\centering]{{\includegraphics[width=0.28\textwidth]{figs-pr2.png} }}% \qquad \subfloat[\centering]{{\includegraphics[width=0.28\textwidth]{figs-pr2.png} }}% \caption{The 3D (top) and the 4D (bottom) of the 3D (bottom) and the 4D (bottom) of the 3D (bottom) of the 3D (bottom) of the 3D (bottom) of the 3D (bottom).} \label{fig:pyr2}%$ 

tes. In der Datengruppe Programmabgrenzungen selektieren Sie im Feld Auswertungsdaten enthalten in über die Wertehilfe ((F4)-Taste) ein TemSe-Objekt, dessen Inhalt Ihnen nach Anklicken des Buttons Ausführen angezeigt wird.

### <span id="page-39-0"></span>**6.4.6 DEÜV-Datei versenden**

Nach dem Ausführen der Datenträgererstellung stehen die Dateien für die verschiedenen Empfänger im B2A-Manager zum Versenden bereit (siehe Abschnitt 7.1., »B2A-Manager«). Während des Ausführungsvorgangs werden die Dateien über den GKV-Kommunikationsserver an die Empfänger übertragen.

### <span id="page-39-1"></span>**6.4.7 Meldungen anzeigen**

Zwei Anzeigevarianten Es stehen zwei Reports zum Anzeigen von DEÜV-Meldungen zur Verfügung. MELDUNGEN ANZEIGEN ist die neuere Variante, die auch verwendet werden sollte. In diesem neuen Report wird eine Liste von Meldungen angezeigt, innerhalb derer per Doppelklick in die Details der jeweiligen Mitteilung verzweigt werden kann. Hier ist die Struktur der betreffenden Meldung mit deren Inhalten und deren Statushistorie verfügbar.

> Die ältere Variante MELDUNGEN ANZEIGEN (LISTE) ermöglicht eine Darstellung in Baumstruktur oder als Liste. Die Baumstruktur bietet sich vor allem an, um die Historie der Mitteilungen eines Mitarbeiters darstellen und analysieren zu können.

### <span id="page-39-2"></span>**6.4.8 Meldungen bescheinigen**

Über den Report der Transaktion Meldungen bescheinigen erstellen Sie das Meldungsformular, das Sie Ihren Mitarbeitern aushändigen müssen. Nicht alle Meldungen müssen bescheinigt werden. Denn ein Teil der Meldungen ist nur für die Übermittlung von UV-Daten an die Berufsgenossenschaft gedacht und enthält keine für den Mitarbeiter relevanten Daten. Diese Meldungen werden daher nicht gedruckt, sondern vom Report unterdrückt.

<span id="page-39-3"></span>Sie können Bescheinigungen nur für Meldungen erstellen, die mit dem Statuskennzeichen 01 (übertragen) versehen sind. Das Statuskennzeichen 02 (bescheinigt) wird nach der Durchführung des Reports zum Bescheinigen von Meldungen zusätzlich vergeben. Die Statuskennzeichen einer DEÜV-Meldung können Sie mithilfe des Reports der Transaktion MELDUNGEN ANZEIGEN kontrollieren.

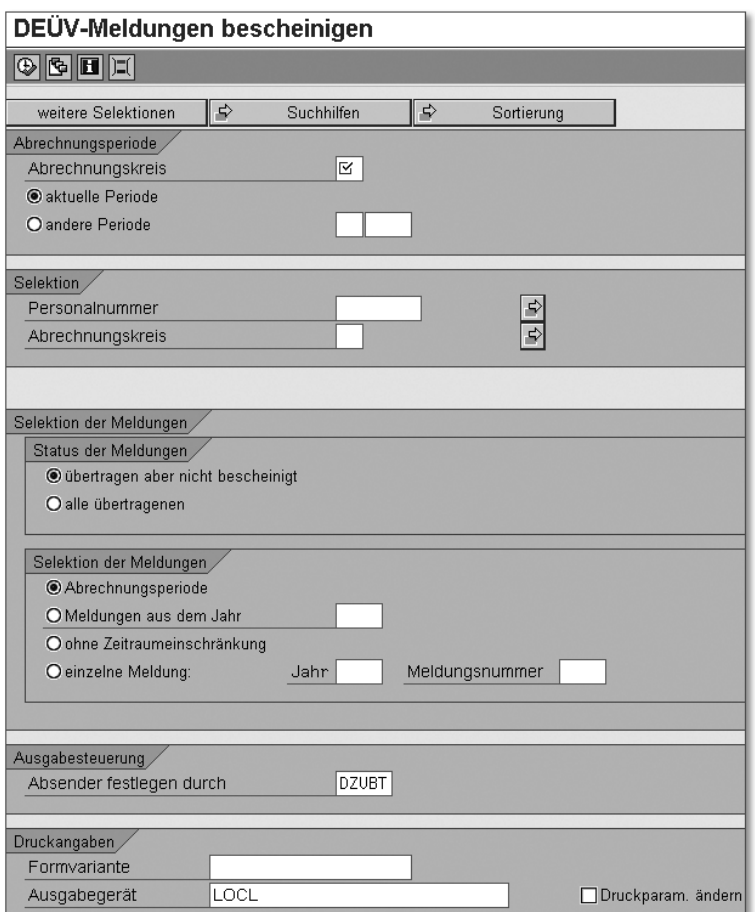

<span id="page-40-0"></span>Abbildung 6.43 Selektionsbild »DEÜV-Meldungen bescheinigen«

Im Selektionsbild des Reports DEÜV-MELDUNGEN BESCHEINIGEN Selektionsbild (siehe [Abbildung 6.43](#page-40-0)) haben Sie die im Folgenden dargestellten Bearbeitungsmöglichkeiten:

#### **Datengruppe »Abrechnungsperiode«**

Der Abrechnungskreis dient an dieser Stelle der Bestimmung des Auswahlzeitraums über die Auswahl des Radiobuttons AKTUELLE Periode und ist ein Mussfeld.

Der Radiobutton AKTUELLE PERIODE ist voreingestellt. Hierdurch werden die Datumsfelder nach Betätigung der  $\boxed{\leftarrow}$ -Taste gemäß der Abrechnungsperiode aus dem Abrechnungsverwaltungssatz automatisch neben dem Feld Abrechnungskreis eingeblendet und können nicht geändert werden.

Möchten Sie Meldungen für eine andere Periode als die Abrechnungsperiode aus dem Abrechnungsverwaltungssatz bescheinigen, müssen Sie den Radiobutton ANDERE PERIODE auswählen und die entsprechende Periode erfassen. Die Datumsfelder werden nach Betätigung der <a>[←]</a>-Taste neben dem Feld ABRECHNUNGSKREIS eingeblendet. Deren Inhalt können sie nur über die Felder zu ANDERE PERIODE verändern

#### **Datengruppe »Selektion«**

Das Feld Personalnummer verwenden Sie, wenn Sie Meldungen für nur einen Mitarbeiter bescheinigen möchte. Möchten Sie den Report für mehrere Personalnummern starten, erhalten Sie durch Betätigung des Buttons Mehrfachselektion neben dem Feld Personalnummer ein Dialogfenster, in dem weitere Selektionsmöglichkeiten angeboten werden. Sollen die Meldungen für alle Mitarbeiter aus einem oder mehreren Abrechnungskreisen bescheinigt werden, erfolgt kein Eintrag.

Der Abrechnungskreis stellt an dieser Stelle die Verbindung zu der(n) ausgewählten Personalnummer(n) dar. Möchten Sie den Report für mehrere Personalnummern starten, die unterschiedlichen Abrechnungskreisen angehören, verwenden Sie auch hier den Button  $\Rightarrow$  neben dem Feld ABRECHNUNGSKREIS.

#### **Datengruppe »Selektion der Meldungen«**

Unter STATUS DER MELDUNGEN verwenden Sie den voreingestellten Radiobutton übertragen aber nicht bescheinigt für alle Meldungen, die das Statuskennzeichen 01 (übertragen) haben. Möchten Sie bereits bescheinigte Meldungen, die mit dem Statuskennzeichen 02 (bescheinigt) versehen sind, nochmals erstellen, benutzen Sie den Radiobutton alle übertragenen.

Der voreingestellte Radiobutton ABRECHNUNGSPERIODE bezieht sich auf die Auswahl in der gleichnamigen Datengruppe. Mithilfe des Radiobuttons MELDUNGEN AUS DEM JAHR und dem dazugehörigen Feld können Sie Meldungen eines ganzen Jahres erstellen. Der Radiobutton ohne Zeitraumeinschränkung ist nur sinnvoll, wenn Sie für einzelne Personalnummern alle vorhandenen Meldungen bescheinigen möchten. Den Radiobutton EINZELNE MELDUNG mit den dazugehörigen Feldern JAHR und MELDUNGSNUMMER verwenden Sie zur Selektion bestimmter Meldungen.

#### **Datengruppe »Ausgabesteuerung«**

Über den Parameter Absender festlegen durch haben Sie die Möglichkeit, die Angaben mehrerer Personal(teil)bereiche für nur eine Ausgabe zu bündeln. Wenn Sie diesen Parameter nicht setzen, wird als Absender der DEÜV-Mitteilungen der Personal(teil)bereich, dem der entsprechende Mitarbeiter zugehörig ist, gesetzt. Im Standard ist das Feld Absender festlegen durch mit dem Merkmal DZUBT vorbelegt.

#### **Datengruppe »Druckangaben«**

Möchten Sie eine DEÜV-Bescheinigung nicht mit dem Standardformular drucken, müssen Sie die Kennung des eigenen Formulars im Feld Formvariante erfassen.

Für das Feld Ausgabegerät empfehlen wir den Eintrag LOCL oder LOC (kundenabhängig). Damit wird der Drucker angesteuert, den Sie als Standarddrucker eingerichtet haben.

<span id="page-42-0"></span>Die Ausgabe der Bescheinigungen erfolgt mittels eines SAPscript-Formulars. Das SAP-System bietet Ihnen die Möglichkeit, diese Bescheinigungen zu archivieren. Die Archivierung erfolgt mittels SAP ArchiveLink und ist nur möglich, wenn Sie den Parameter Druckparameter ändern markiert haben. Hierüber können Sie den Ausgabeauftrag für die Bescheinigung im Druckauswahlbild einzeln freigeben. Bei der Freigabe haben Sie wiederum die Möglichkeit, über das Feld Ablagemodus zu bestimmen, ob ein Anschreiben gedruckt (Nur Drucken), archiviert (Nur Ablegen) oder gedruckt und archiviert (Drucken und Ablegen) werden soll.

Nach dem Start des Reports über den Ausführen-Button erstellt das System ein Protokoll mit einer Übersicht über die erzeugten Listen, die vom System in Ihrer Spooldatei abgelegt wurden. Wenn Sie die Bescheinigungen sofort drucken möchten, können Sie aus diesem Protokoll über den Button & in der Spalte AKTION direkt in die Spooldatei verzweigen.

 $[!]$ **Transaktion »Meldungen bescheinigen«**

> Für den Report der Transaktion MELDUNGEN BESCHEINIGEN gibt es keine Testoption. Dies bedeutet, dass Sie mit jedem Start des Programms eine Liste in der Spooldatei erzeugen.

### <span id="page-43-2"></span><span id="page-43-0"></span>**6.4.9 Eingangsmeldungen verarbeiten**

Für die Verarbeitung der Eingangsmeldungen sind die im Folgenden dargestellten Schritte auszuführen.

<span id="page-43-3"></span>Eingangsmeldungen abholen Der Report Eingangsmeldungen abholen (GKV-Kommunikationsserver) (RPCSVPD0) holt Rückmeldungen für alle Arten des Datenaustausches mit den Sozialversicherungen vom GKV-Kommunikationsserver ab (siehe [Abbildung 6.44\)](#page-43-1). Dieser Report sollte regelmäßig und ohne Einschränkungen als Job im Hintergrund eingeplant werden.

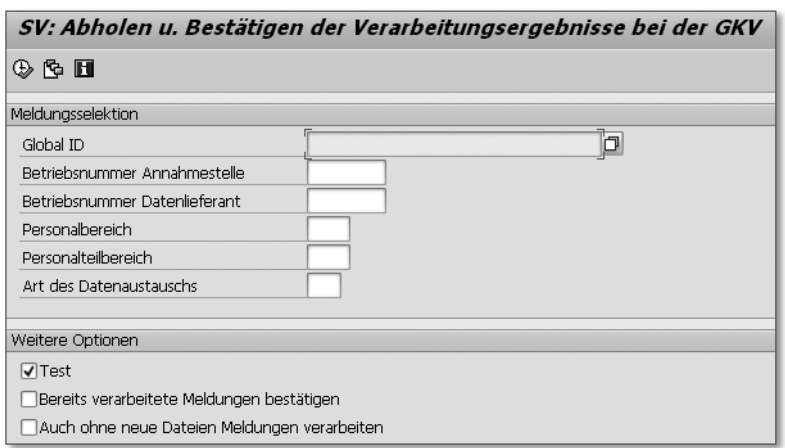

<span id="page-43-1"></span>Abbildung 6.44 Selektionsbild »Abholen von Rückmeldungen«

Status der Einträge im B2A-Manager Das Programm schreibt Einträge zu den Eingängen im B2A-Manager. Diese können die folgenden Status erhalten:

#### - OK/abgeschlossen

Rückmeldungen von erfolgreich verarbeiteten Meldungen werden

# <span id="page-44-0"></span>**Index**

```
§ 23c SGB IV 519
 Ablauf 523
 Allgemeines 519
 Stammdaten 523
```
# **A**

[ABAP/4 626](#page--1-275) [Abgrenzung 454](#page--1-276) [Abrechnungsergebnis 51](#page--1-277) [Abrechnungskreis 66](#page-25-1) [Abrechnungsperiode 34,](#page--1-278) [43,](#page--1-279) [273](#page-32-1) [Abrechnungsprotokoll 117,](#page--1-280) [440](#page--1-281) [Abrechnungsschema 38](#page--1-282) [Abrechnungssimulation 197](#page--1-283) [Abrechnungsstatus 43,](#page--1-284) [47](#page--1-285) [Abrechnungsverwaltungssatz 35,](#page--1-286) [41](#page--1-287) [Abstellung 151,](#page--1-288) [207](#page--1-289) [Abtretung 451](#page--1-290) Abwesenheit Aufwendungsausgleichsgesetz (AAG) [261](#page--1-291) Meldegrund [359](#page--1-292) [Abwesenheitsart 0500 498](#page--1-293) [Adobe Document Server \(ADS\) 633](#page--1-294) [Adobe LiveCycle Designer 657,](#page--1-295) [660](#page--1-296) [Aktualitätskennzeichen 207](#page--1-297) [Aliquotierung 32,](#page--1-298) [72,](#page--1-299) [77,](#page--1-300) [150](#page--1-301) [Altersteilzeit 122,](#page--1-302) [467](#page--1-303) als Block [467](#page--1-304) als Teilzeit [467](#page--1-305) [Altersteilzeitgesetz 467](#page--1-306) [Altersteilzeitmodell 102](#page--1-307) [Altersvermögensgesetz 456](#page--1-308) [Altersvermögensgesetz, Subtyp 103](#page--1-309) [Altersversorgung 397](#page--1-310) [amtlicher Gemeindeschlüssel 302](#page--1-311) [Annahmestelle 277](#page-36-2) [anteilige Bemessungsgrenze 181](#page--1-312) [Arbeitgeberanteil 392](#page--1-313) [Arbeitgeberaufwendung 188](#page--1-314) [Arbeitgeberdarlehen 453](#page--1-315) [Arbeitgeberkosten 458](#page--1-316)

[Arbeitgeberzuschuss zur gesetzlichen](#page--1-317)  Krankenversicherung 194 [Arbeitskammerbeitrag 161](#page--1-318) [Arbeitskammerbrutto 167](#page--1-319) [Arbeitszeitplan 132](#page--1-320) [Arbeitszeitplanregel 532](#page--1-321) [Attribut 622](#page--1-322) [Aufrolldifferenz 208,](#page--1-323) [209](#page--1-324) [Aufstockung 1 468](#page--1-325) [Aufstockung 2 468](#page--1-326) [Aufstockung 3 469](#page--1-327) [Aufwendungsausgleichsgesetz \(AAG\)](#page--1-328)  [250,](#page--1-328) [498,](#page--1-329) [502](#page--1-330) Arbeitsunfähigkeit [253,](#page--1-331) [254,](#page--1-332) [259](#page--1-333) Ausgangsmeldungen [250](#page--1-334) Ausgangsmeldungen, Reports [250](#page--1-335) Beschäftigungsverbot [255](#page--1-336) Customizing [256](#page--1-337) Eingangsmeldungen 251 Eingangsmeldungen, Reports [252](#page--1-338) Fiktivlaufsteuerung [254](#page--1-339) Konfiguration [255](#page--1-340) Stammdaten [253](#page--1-341) [Ausbildungsvergütung 121](#page--1-342) [Ausgleichsbetrag 497,](#page--1-343) [503](#page--1-344) [Auslandsregelung 168](#page--1-345) [Auslandstätigkeitserlass 168](#page--1-346) [Ausnahmeregelung 165](#page--1-347) [Auswertungsklasse 573](#page--1-348) [Auswertungsweg 692](#page--1-349) [Authentifizierung 295](#page--1-350)

### **B**

[B2A-Manager 268,](#page--1-351) [277,](#page-36-3) [328,](#page--1-352) [335](#page--1-353) [B2A-Manager, Dokumenttyp 338](#page--1-354) [BAdI 196](#page--1-355) HR\_CHECK\_PV\_ZUSCHLAG [196](#page--1-356) HRPAYDE\_PV\_ZUSCHLAG [196](#page--1-357) HRPY\_PROCESS\_SET\_ALL\_PERNR\_ST [61](#page--1-358) HRPY\_PROCESS\_SET\_PERNR\_STATUS [61](#page--1-359)

[Bagatellbetrag 520](#page--1-360) [Bankenversorgungsverein \(BVV\) 401](#page--1-361) BAPI HR\_FEATURE\_BACKFIELD [628](#page--1-362) HR\_FEATURE\_BACKTABLE [628](#page--1-363) [Baustein 402](#page--1-364) [BAV-Datenanzeige 419](#page--1-365) [BAV-Datenbank 417](#page--1-366) [Befreiungsgrund 187](#page--1-367) [Beitragsbemessungsgrenze 181](#page--1-368) [Beitragsbemessungsgrundlage 181](#page--1-369) [Beitragsmeldung, berufsständische](#page--1-370)  Versorgungseinrichtungen 340 [Beitragsnachweis 196,](#page--1-371) [267](#page--1-372) Arbeitgeber [339](#page--1-373) Erweiterung [553](#page--1-374) versenden [336](#page--1-375) Zahlstelle [339](#page--1-376) [Belastungsgrenze 549](#page--1-377) [Bemessungsgrenze, anteilige 181](#page--1-312) [Benutzerstamm 684](#page--1-378) [Benutzerzuordnung 682](#page--1-379) [Berechnung, pfändbarer Betrag 464](#page--1-380) [Berechnungsregel, Mutterschaftsgeld](#page--1-381)  496 [Berechtigung 683](#page--1-382) [Berechtigungshauptschalter 686](#page--1-383) [Berechtigungshauptschalter AUTSW-](#page--1-384)ORGPD 692 [Berechtigungslevel 686](#page--1-385) [Berechtigungsobjekt 683](#page--1-386) P ABAP [689](#page--1-387) P\_DE\_BW [353](#page--1-388) P\_ORGIN [686,](#page--1-389) [688](#page--1-390) P\_ORGXX [688](#page--1-391) P\_PCLX [691](#page--1-392) P\_PERNR [687](#page--1-393) P\_TCODE [685](#page--1-394) S TCODE [685](#page--1-395) [Berechtigungsprofil 683](#page--1-396) [Berufsgenossenschaft 94,](#page--1-397) [188](#page--1-398) [Beschäftigungsverbot 495,](#page--1-399) [499](#page--1-400) Ausgleichsbetrag [497](#page--1-401) Customzing [507](#page--1-402) Durchschnittsverdienst [497](#page--1-401) generelles [497](#page--1-403) individuelles [497](#page--1-404) maschinelle Berechnung [498](#page--1-405) [Bescheinigungswesen 344](#page--1-406) [Bescheinigungszeitraum 80](#page--1-407)

[Betrag, pfändbarer 432](#page--1-408) [betriebliche Altersversorgung 397](#page--1-409) [Betriebsstättenfinanzamt 160](#page--1-410) [betriebswirtschaftliches Abrechnungs](#page--1-411)protokoll (BAP) 471 [bevorrechtigte Pfändung 445](#page--1-412) [bevorrechtigte Unterhaltspfändung](#page--1-413)  446 [Bewertungsgrundlage 139](#page--1-414) [Blockmodell 467](#page--1-415) [Bruttofindung 115](#page--1-416) [Buchungslauf simulieren 315](#page--1-417) [Bundesagentur für Arbeit 468](#page--1-418) [Bundesknappschaft 183](#page--1-419) [Business to Administration 335](#page--1-420)

# **C**

[Clearingstelle 291](#page--1-421) Cluster G1 [147](#page--1-422) L1 [147](#page--1-423) RD [68,](#page-27-1) [213](#page--1-424) TE [131](#page--1-425)

# **D**

[Darlehen 541](#page--1-426) Ablauf [544](#page--1-427) Auswertung [546](#page--1-428) Customizing [546](#page--1-429) Lohnart [545](#page--1-430) Datenbank PCL1 [131,](#page--1-431) [147](#page--1-432) PCL2 [213](#page--1-433) [Daten-Cluster 213](#page--1-434) [Datenservice für berufsständische Ver](#page--1-435)sorgungseinrichtungen GmbH (DASBV) 330 [Datenträger 277](#page-36-4) [Datenträgeraustausch 233](#page--1-436) [Default-Profil 694](#page--1-437) [Deferred Compensation 397,](#page--1-438) [401](#page--1-439) [DEÜV 68,](#page-27-2) [69,](#page-28-1) [271](#page-30-2) Ausgangsmeldung [272](#page-31-1) Bescheinigung [280](#page-39-3) Start [93](#page--1-440)

[DEÜV-Meldung 65,](#page-24-0) [271,](#page-30-3) [339](#page--1-441) Betriebsdatenpflege [287](#page--1-442) Erweiterung [553](#page--1-443) Statuskennzeichen [272](#page-31-2) versenden [336](#page--1-444) [DEÜV-Sofortmeldung 286](#page--1-445) [Dialoglohnart 478](#page--1-446) [Direktversicherung 397,](#page--1-447) [398](#page--1-448) [Direktzusage 398](#page--1-449) [Diskettenbegleitzettel 242](#page--1-450) Divisor individueller [133](#page--1-451) pauschaler [133](#page--1-452) [Dokumentation 623](#page--1-453) [Doppelbesteuerungsabkommen 168](#page--1-454) [Drittschuldnererklärung 425](#page--1-455) [Durchschnittsberechnung 145](#page--1-456) [Durchschnittsbewertung 142](#page--1-457) [Durchschnittsverdienst 503](#page--1-458)

### **E**

[Echtabrechnung 35,](#page--1-459) [41,](#page--1-460) [197](#page--1-461) [Eckregelsatz 462](#page--1-462) [Editor PE51 674](#page--1-463) [Eigenrente 410](#page--1-464) [Eingangsmeldung 272,](#page-31-3) [284](#page-43-2) anzeigen [286](#page--1-465) bearbeiten [285](#page--1-466) verarbeiten [286](#page--1-467) zuordnen [285](#page--1-468) [Einkommen, unpfändbares 462](#page--1-469) [Einzelakkord 146](#page--1-470) [Einzelnachweisliste 266](#page--1-471) [Einzelprämie 146](#page--1-472) [Einzelrolle 680](#page--1-473) [elektronische Lohnsteuerkarte 305](#page--1-474) [ELStAM 79,](#page--1-475) [305,](#page--1-476) [306,](#page--1-477) [307,](#page--1-478) [308,](#page--1-479) [310,](#page--1-480)  [311,](#page--1-481) [312](#page--1-482) [ELStAM, Customizing 310](#page--1-483) [ELSTER 98,](#page--1-484) [131,](#page--1-485) [159,](#page--1-486) [303](#page--1-487) [E-Mail-Weiterleitungsstelle 277](#page-36-5) [Empfängerschlüssel 391](#page--1-488) [Employee Self-Service \(ESS\) 227,](#page--1-489) [231,](#page--1-490)  [409](#page--1-491) [Endverarbeitung 145,](#page--1-492) [211](#page--1-493) [Entfernungskilometer 88](#page--1-494) [Entgeltbestandteil, regelmäßiger 72](#page--1-495)

[Entgeltersatzleistung 355](#page--1-496) [Entgeltnachweis 39,](#page--1-497) [221](#page--1-498) [Entgeltnachweis, gedruckte Version](#page--1-499)  anfordern 232 [Entgeltumwandlung 397,](#page--1-500) [401](#page--1-439) [Entscheidungsbaum 621](#page--1-501) [Entscheidungsoperation 604](#page--1-502) [Erstattung 258](#page--1-503) Arbeitsunfähigkeit [253](#page--1-504) Ausgleichszahlung [254](#page--1-505) Beschäftigungsverbot [253,](#page--1-506) [261](#page--1-507) Mutterschaftsgeldzuschuss [253,](#page--1-508) [255,](#page--1-509)  [260](#page--1-510) [Expatriates 169](#page--1-511)

# **F**

[Familienstand 70](#page-29-1) fiktive Berechnung Ausgleichsbetrag [496,](#page--1-512) [499](#page--1-513) Durchschnittsverdienst [496,](#page--1-512) [499](#page--1-513) [fiktive Zeitauswertung 138](#page--1-514) [fiktiver Teilzeitnettobetrag 472](#page--1-515) [fiktiver Vollzeitbruttobetrag 472](#page--1-516) [Fiktivhochrechnung 138](#page--1-517) [Fiktivlauf 121,](#page--1-518) [254](#page--1-519) Altersteilzeit [129](#page--1-520) auslösen [125](#page--1-521) auslösen mit der Fiktivlaufsteuerung [125](#page--1-522) auslösen mit Funktionen/Rechenregeln [128](#page--1-523) Kriterium [122](#page--1-524) Mutterschaftszuschuss [496,](#page--1-512) [499](#page--1-513) Schachtelung [126](#page--1-525) [Fiktivlaufschema 129](#page--1-526) [Fiktivlaufsteuerung 125](#page--1-527) [Finanzamt, Clearingstelle 291](#page--1-528) [Firmenwechsel 67](#page-26-0) [Flexi II 483](#page--1-529) [Folgeaktivität 53,](#page--1-530) [219,](#page--1-531) [271](#page-30-4) [Forderungshöhe 451](#page--1-532) [Form Builder 653](#page--1-533) [Form Painter 640,](#page--1-534) [652](#page--1-535) Formular HR\_DE\_SV\_SVNN\_EN [198](#page--1-536) HR\_DE\_SV\_SVNW\_SN [198](#page--1-537) PDF-basiertes [633](#page--1-538)

SAP Smart Forms [633](#page--1-539) tabellenbasiertes [632](#page--1-540) Formulare SAPscript [632](#page--1-541) Smart Forms [633](#page--1-542) [Formular-Framework 660](#page--1-543) Funktion ACTIO [609](#page--1-544) ADDCU [212](#page--1-545) ASREI [131](#page--1-546) AVERA [145,](#page--1-547) [146](#page--1-548) CHECK [119](#page--1-549) DAB [135](#page--1-550) DATZ [474](#page--1-551) DAVMG [403](#page--1-552) DAYPR TC00 [138](#page--1-553) DFLST [126](#page--1-554) DOZMG [499,](#page--1-555) [502](#page--1-556) DST [165](#page--1-557) GENPS [132](#page--1-558) GON [82,](#page--1-559) [121,](#page--1-560) [132](#page--1-561) IF [128,](#page--1-562) [148,](#page--1-563) [498](#page--1-564) OPT [119](#page--1-565) P0002 [68](#page-27-3) P0012 [81](#page--1-566) P0013 [87](#page--1-567) P0020 [93](#page--1-568) P0049 [97](#page--1-569) P0079 [98](#page--1-570) P0416 [102](#page--1-571) P2003 [105,](#page--1-572) [134](#page--1-573) PAB [134](#page--1-574) PGM [118](#page--1-575) PIT [151,](#page--1-576) [601,](#page--1-577) [609](#page--1-578) PLRT [130](#page--1-579) UPD [118](#page--1-580) WPBP [77,](#page--1-581) [120](#page--1-582) ZLIT [137](#page--1-583) Funktionsbaustein  $\rightarrow$  BAdI [196](#page--1-355) [Fürperiode 208](#page--1-584)

# **G**

[Gefahrenklasse 94](#page--1-585) [Gefahrentarifstelle 188](#page--1-586) [geldwerter Vorteil 541](#page--1-587) [generelles Beschäftigungsverbot 497](#page--1-403) [Gerichtsvollzieher 422,](#page--1-588) [424](#page--1-589)

[Geringfügigkeitsgrenze 85](#page--1-590) [Gesetzentwurf zur Neustrukturierung](#page--1-591)  und Modernisierung des Pfändungsschutz 461 [Gesundheitsfond 549](#page--1-592) [Gewerkschaft 97](#page--1-593) [Gewerkschaftsbeitrag 97](#page--1-594) [GKV-Kommunikationsserver 277,](#page-36-6)  [284,](#page-43-3) [364](#page--1-595) [GKV-Monatsmeldung 552](#page--1-596) [Gläubigervertreter 426](#page--1-597) [Gleitzonenregelung 550](#page--1-598) [GNeuMoP 461](#page--1-591) [Grenzgängereigenschaft 161](#page--1-599) [Grunddaten einlesen 119](#page--1-600) [Grundlagenmonat 501](#page--1-601) [Gruppenakkord 146](#page--1-602) [Gruppenprämie 146](#page--1-603) [Guthaben 435,](#page--1-604) [449](#page--1-605)

# **H**

[Haltepunkt 57,](#page--1-606) [61](#page--1-607) [Hätte-Prinzip 135](#page--1-608) [Hauptforderung 427](#page--1-609) [Hausbank 234](#page--1-610) [Heizkostenbetrag 462](#page--1-611) [Hinterlegung 424](#page--1-612) [Höhe der beitragspflichtigen Ein](#page--1-613)nahme 356 [HRFORMS 39](#page--1-614) [HR-Formular-Workplace 39,](#page--1-615) [645,](#page--1-616) [647](#page--1-617)

# **I**

[IBAN 78](#page--1-618) [Identifikationsmerkmal 239](#page--1-619) Include PCBURZDE0 [112](#page--1-620) RPCEDSZ9 [224,](#page--1-621) [638](#page--1-622) [individuelles Beschäftigungsverbot](#page--1-404)  497 InfoCube Abrechnungsbelege [383](#page--1-623) mitarbeitergenaue Abrechnungsdaten [381](#page--1-624)

[Infotyp 29,](#page--1-625) [64](#page-23-2) 0000 (Maßnahmen) [65](#page-24-1) 0001 (Organisatorische Zuordnung) [33,](#page--1-626) [66,](#page-25-2) [67,](#page-26-1) [90](#page--1-627) 0002 (Daten zur Person) [68,](#page-27-4) [69](#page-28-2) 0003 (Abrechnungsstatus) [43,](#page--1-284) [48,](#page--1-628)  [54,](#page--1-629) [70](#page-29-2) 0006 (Anschrift) [88](#page--1-630) 0007 (Sollarbeitszeit) [71,](#page--1-631) [72,](#page--1-632) [532](#page--1-633) 0008 (Basisbezüge) [72,](#page--1-634) [73,](#page--1-635) [75](#page--1-636) 0009 (Bankverbindung) [77,](#page--1-637) [248](#page--1-638) 0010 (Vermögensbildung) [89,](#page--1-639) [389](#page--1-640) 0011 (Externe Überweisungen) [89](#page--1-641) 0012 (Steuerdaten D) [70,](#page-29-3) [78,](#page--1-642) [79,](#page--1-643)  [153](#page--1-644) 0013 (Sozialversicherung D) [82,](#page--1-645) [471,](#page--1-646)  [551](#page--1-647) 0014 (Wiederkehrende Be-/Abzüge) [90](#page--1-648) 0015 (Ergänzende Zahlung) [90,](#page--1-649) [91,](#page--1-650)  [99](#page--1-651) 0016 (Vertragsbestandteile) [91,](#page--1-652) [511](#page--1-653) 0020 (DEÜV) [92,](#page--1-654) [551](#page--1-655) 0026 (Direktversicherung) [94](#page--1-656) 0027 (Kostenverteilung) [94](#page--1-657) 0029 (Berufsgenossenschaft) [94,](#page--1-658) [95](#page--1-659) 0033 (Statistik) [95,](#page--1-660) [96](#page--1-661) 0041 (Datumsangaben) [96](#page--1-662) 0045 (Darlehen) [96](#page--1-663) 0049 (Kurzarbeit) [97,](#page--1-664) [532](#page--1-665) 0052 (Verdienstsicherung) [97](#page--1-666) 0057 (Mitgliedschaften) [97](#page--1-667) 0079 (SV-Zusatzversicherung) [97,](#page--1-668) [98](#page--1-669) 0080 (Mutterschutz/Erziehungsurlaub) [102](#page--1-670) 0093 (Vorarbeitgeberdaten) [98](#page--1-671) 0111 (Pfändung/Abtretung) [422](#page--1-672) 0112 (Forderung) [426,](#page--1-673) [445](#page--1-674) 0113 (Zinsangaben) [427](#page--1-675) 0114 (Pfändbarer Betrag) [430,](#page--1-676) [446](#page--1-677) 0115 (Lohnanteile) [433](#page--1-678) 0116 (Überweisung) [435,](#page--1-679) [447](#page--1-680) 0117 (Ausgleich) [451](#page--1-681) 0123 (Störfall-SV-Luft) [99](#page--1-477) 0124 (Störfall) [99,](#page--1-682) [100](#page--1-683) 0126 (Zusatzversorgung) [100,](#page--1-684) [101,](#page--1-685)  [326](#page--1-686) 0128 (Mitteilungen) [101,](#page--1-687) [635](#page--1-688) 0201 (Rentenbasisbezüge) [416](#page--1-689)

0202 (Ansprüche) [410](#page--1-690) 0203 (Renten-/Bewertungsstatus) [415](#page--1-691) 0323 (Versorgungsordnung) [411](#page--1-692) 0341 (DEÜV-Start) [93](#page--1-693) 0416 (Zeitkontingentabgeltungen) [101](#page--1-694) 0521 (Altersteilzeit D) [102,](#page--1-695) [470](#page--1-696) 0597 (Teilzeit während Elternzeit) [102](#page--1-697) 0650 (Bescheinigungswesen) [103](#page--1-698) 0651 (Bescheinigungswesen) [103](#page--1-699) 0652 (Bescheinigungswesen) [103](#page--1-700) 0653 (Bescheinigungswesen) [103](#page--1-701) 0655 (Druck des Entgeltnachweises) [103,](#page--1-702) [227](#page--1-703) 0699 (Altersvermögensgesetz) [94,](#page--1-704)  [103,](#page--1-705) [104,](#page--1-706) [401](#page--1-707) 0700 [253](#page--1-708) 2001 (Abwesenheiten) [104,](#page--1-709) [105,](#page--1-710) [512](#page--1-711) 2003 (Vertretungen) [105,](#page--1-712) [106](#page--1-713) 2010 (Entgeltbelege) [107](#page--1-714) kundeneigener [108](#page--1-715) [Initialisierung 118](#page--1-716) [Inperiode 208](#page--1-717) [Insolvenzausfallgeld 188](#page--1-718) [Insolvenzgeld 95](#page--1-719) [International Bank Account Number](#page--1-720)  (IBAN) 248 [ISO-Code 244](#page--1-721) [Iterationsverarbeitung 178](#page--1-722)

### **J**

[Jahresarbeitslohn, schätzen 167](#page--1-723) [Jahresmeldung 279](#page-38-1) [juristische Person 67,](#page-26-2) [68](#page-27-5)

# **K**

[Kinderkrankengeldbescheinigung](#page--1-724)  355 [Kirchensteuer 159](#page--1-725) [Konfession 70](#page-29-4) Konstante MSCHG [506](#page--1-726) MSCHT [506](#page--1-727)

[Korrektur 70](#page-29-5) Kosten monatliche [427](#page--1-728) verzinsliche [427](#page--1-729) [Krankengeld 509](#page--1-730) Ablauf [510](#page--1-731) Nettoberechnung [510](#page--1-732) Stammdaten [510](#page--1-733) Zuschuss [509](#page--1-730) Zuschuss, Customizing [515](#page--1-734) Zuschussberechnung [510](#page--1-735) [Krankengeldbescheinigung 355](#page--1-736) [Kumulation 212](#page--1-737) [Kurzarbeitergeld 531](#page--1-738) Genehmigungszeitraum [532](#page--1-739) Leistung [535](#page--1-740) Sollarbeitsentgelt [533](#page--1-741) Vertretung [534](#page--1-742)

#### **L**

[Ländergrupppierung 338](#page--1-743) [Länderversion 666](#page--1-744) [laufender Unterhalt 446](#page--1-745) [Lebensarbeitszeitkonto 483](#page--1-746) [Leistungslohn 146](#page--1-747) [logische Datenbank PNP 353,](#page--1-748) [690](#page--1-749) Lohnart bewerten [140](#page--1-750) Kumulation von [212](#page--1-751) Kundenlohnart [558](#page--1-752) M760 (Vermögensbildung) [389](#page--1-753) MK80 Kug-Ausfall [534](#page--1-754) Musterlohnart [558](#page--1-755) MV10 (VWL AG-Anteil) [392](#page--1-756) Primärlohnart [558](#page--1-757) Sekundärlohnart [558](#page--1-758) [Lohnartenauswertung 375](#page--1-759) [Lohnartenkopierer 177](#page--1-760) [Lohnarten-Reporter 379](#page--1-761) [Lohnjournal 377](#page--1-762) [Lohnkonto 375](#page--1-763) [Lohnschein 148](#page--1-764) [Lohnsteueranmeldung 158,](#page--1-765) [172,](#page--1-766) [288](#page--1-767) [Lohnsteueranmeldung, Authentifizie](#page--1-768)rung 343 [Lohnsteueraußenprüfer 291](#page--1-769)

[Lohnsteuerbescheinigung 158,](#page--1-770) [172,](#page--1-771)  [288,](#page--1-772) [295](#page--1-773) Ausgabemonat [81](#page--1-774) Authentifizierung [343](#page--1-775) [Lohnsteuerjahresausgleich 430,](#page--1-776) [433](#page--1-777) [Lohnsteuerkarte 425](#page--1-778) [Löschkennzeichen 127](#page--1-779)

### **M**

[Mandantenstruktur 664](#page--1-780) [Matchcode W 54,](#page--1-781) [55](#page--1-782) [maximales Krankenversicherungs](#page--1-783)brutto 85 [Mehrfachbeschäftigung 550](#page--1-784) [Meldetatbestand 273,](#page-32-2) [275](#page-34-0) [Meldeverfahren 552](#page--1-785) [Meldeverfahren, Steuer 341](#page--1-786) [Meldezeitraum 274](#page-33-0) [Meldung erstellen 273](#page-32-3) [Meldungsübertragung 336](#page--1-787) [Mengenlohnschein 147](#page--1-788) Merkmal Attribut [622](#page--1-789) Baumpflege [624](#page--1-790) DBGVW [192](#page--1-791) DST12 [160](#page--1-792) DSTLB [81](#page--1-793) DSVKK [203](#page--1-794) DTAKT [234,](#page--1-795) [620](#page--1-796) DTXAM [303](#page--1-797) DTXAP [290,](#page--1-798) [294](#page--1-799) DTXTL [302](#page--1-800) DTXVB [165](#page--1-801) DVB10 [393](#page--1-802) DWCPB [419](#page--1-803) DWCRA [411](#page--1-804) DZUBT [438,](#page--1-805) [619](#page--1-806) DZUD3 [277](#page-36-7) DZULA [268](#page--1-807) DZULB [265](#page--1-808) Entscheidungsbaum [621](#page--1-809) ODMOD [505](#page--1-810) PFAGK [458](#page--1-811) pflegen [624](#page--1-812) PPMOD [325](#page--1-813) Rückgabewert [621](#page--1-814) SPRSL [226](#page--1-815)

Struktur [621](#page--1-816) Tabellenpflege [624](#page--1-817) [Miethöchstbetrag 462](#page--1-818) [Mietstufe 463](#page--1-819) [Mitarbeiterdarlehen, Stammdaten](#page--1-820)  541 [Mitarbeitergruppe 66](#page-25-3) [Mitarbeiterkreis 67](#page-26-3) [Mitarbeiterkreisgruppierung 325](#page--1-821) [Modifikator 66,](#page-25-4) [560](#page--1-822) [Monatsfrist 449](#page--1-823) Musterabwesenheitsart 0511 [498](#page--1-824) 0512 [498](#page--1-825) [Musterlohnart 176,](#page--1-826) [480](#page--1-827) 0ZMS [502](#page--1-828) M760 [389](#page--1-753) MBV3 [503](#page--1-829) MBV4 [503](#page--1-830) MBV5 [503](#page--1-831) MBV6 [504](#page--1-832) MBV7 [504](#page--1-833) MBV8 [504](#page--1-834) MBV9 [504](#page--1-835) MV10 [392](#page--1-756) MV20 [392](#page--1-836) MW60 [460](#page--1-837) O450 [506](#page--1-838) OZMB [506](#page--1-839) OZMG [506](#page--1-840) [Mutterschaftsgeld 495,](#page--1-841) [523](#page--1-842) [Mutterschaftsgeldbescheinigung 355](#page--1-843) [Mutterschaftsgeldzuschuss 495,](#page--1-841) [496,](#page--1-844)  [498](#page--1-845) Berechnung [497](#page--1-846) Customizing [504](#page--1-847) [Mutterschutzfrist 495](#page--1-848)

### **N**

[Nachfolgeverwaltung für gesperrte](#page--1-849)  Krankenkassen 202 [Nachteilsausgleich 106](#page--1-850) [Nachverrechnung aus Vorperiode](#page--1-851)  209 [Nebeneffekt 666](#page--1-852) [Netto, pauschaliertes 534](#page--1-853) [Nettourlaubslohn 510](#page--1-854)

[Nettourlaubslohnermittlung 129](#page--1-855) [Nettozusage 173](#page--1-856) [neue Hauptbuchhaltung 209](#page--1-857) [Nullmeldung 300](#page--1-858) [Nullprotokoll 39](#page--1-859) [Nummer des Finanzamts 294](#page--1-860) [Nutzdatenblock 291](#page--1-861)

# **O**

[Off-Cycle-Aktivität 244](#page--1-862)

#### **P**

Parameter 1 ABR [118](#page--1-863) ABR [119](#page--1-864) ADD [126](#page--1-865) DOZM [128](#page--1-866) FLTR [126](#page--1-867) FLTS [126](#page--1-868) GET [126](#page--1-869) NO [118](#page--1-870) PUT [126](#page--1-871) REST [126](#page--1-872) SAVE [126](#page--1-873) SET [126](#page--1-874) XW4 [148](#page--1-875) [pauschaliertes Netto 534](#page--1-853) [Pauschalsteuerbruttobetrag 161](#page--1-876) [Payment Medium Workbench \(PMW\)](#page--1-877)  247 [PDF-basierte Formulare 633](#page--1-538) [PEM-Methode 336](#page--1-878) [Pensionsfonds 398](#page--1-879) [Pensionskasse 398](#page--1-880) [periodische Steuerung der Zahlungen](#page--1-881)  401 [Permanenzberechnung 195](#page--1-882) [Person, juristische 67](#page-26-2) [Personalabrechnung, Ablauf 115](#page--1-883) [Personalabrechnungskreis 32](#page--1-884) [Personalbereich Berichtswesen 257,](#page--1-885)  [259](#page--1-886) [Personalisierung 680,](#page--1-648) [682](#page--1-887) [Personalteilbereich 66](#page-25-5) [Personengruppenschlüssel 553](#page--1-888)

[Personenlohnschein 147](#page--1-889) [pfändbarer Betrag, Berechnung 464](#page--1-380) Pfändung gewöhnliche [421](#page--1-890) gleichzeitige [425](#page--1-891) Rangfolge [424](#page--1-892) Übersicht der [444](#page--1-893) Verlauf [445](#page--1-894) [Pfändungs- und Überweisungsbe](#page--1-895)schluss 422 [Pfändungsergebnis 442](#page--1-896) [pfändungsfreier Anteil 463](#page--1-897) [Pfändungsschutz 454,](#page--1-898) [461](#page--1-591) [Pfändungsschutz, berufsbedingte](#page--1-899)  Mehraufwendungen 463 [Pfändungstabelle 431](#page--1-900) [PKCS#7-Methode 336](#page--1-901) [Prämienlohnschein 147](#page--1-902) [Presseversorgung \(PVV\) 401](#page--1-903) [Privacy Enhanced Mail 336](#page--1-904) [Privatinsolvenz 460](#page--1-905) [Profilgenerator 683](#page--1-906) [Programm H99\\_B2AMANAGER 337](#page--1-907) [Programmlaufdatum 239](#page--1-908) [Protokoll 38,](#page--1-909) [116](#page--1-910) [Protokollvariante 118](#page--1-911) [Prozentsatz der Steuerfreiheit 107](#page--1-912) [Prozessmodell 57](#page--1-913) [Prozessschritt 57](#page--1-914) [Prozess-Workbench 57](#page--1-915) [Prüfverfahren 696](#page--1-916) [Pseudoeintrag 73](#page--1-917) [Pseudokasse 98](#page--1-918)

# **Q**

[qualifizierter Abschlag 197](#page--1-919) [Query Date\\_Monitor 448](#page--1-920) [Query Designer 381](#page--1-299)

### **R**

[Rangfolge Pfändungen 424](#page--1-921) [Rechnungswesen 321](#page--1-922) [Rechnungswesenbeleg 324](#page--1-923) Regel D010 [139](#page--1-924) D011 [149](#page--1-925)

D013 [139](#page--1-926) D020 [152](#page--1-927) D041 [210](#page--1-928) D043 [210](#page--1-929) D090 [137](#page--1-930) DIW0 [148](#page--1-931) DWB0 [149](#page--1-932) X015 [140](#page--1-933) X016 [142](#page--1-934) X070 [212](#page--1-935) [Regulierungsdaten 233](#page--1-936) [Relevanztest 144](#page--1-937) [Rentenversicherungsbeitrag 468](#page--1-938) Report MPPAUTZZ [698](#page--1-939) RDDKOR54 [673](#page--1-940) RHAUTH00 [694](#page--1-941) RPCALCD0 [37,](#page--1-942) [39,](#page--1-943) [40](#page--1-944) RPCATAD1 [474,](#page--1-945) [476](#page--1-946) RPCATTD1 [476](#page--1-947) RPCBMTD0 [329](#page--1-948) RPCBMVD0 [329](#page--1-949) RPCBVBD0 [330](#page--1-950) RPCDCP00 [408](#page--1-951) RPCEDTD0 [221](#page--1-952) RPCKTOD0 [376](#page--1-953) RPCKULD3 [535](#page--1-954) RPCLSTTE [131](#page--1-955) RPCPDRD0 [436](#page--1-956) RPCPL2D0 [442](#page--1-957) RPCSTVD0 [162](#page--1-958) RPCSVBD2 [196,](#page--1-959) [263](#page--1-960) RPCSVFD0 [202](#page--1-961) RPCSVWD0 [486,](#page--1-962) [488,](#page--1-963) [489](#page--1-964) RPCTALD0 [292](#page--1-965) RPCTAMD0 [291](#page--1-966) RPCTASD0 [291,](#page--1-967) [298](#page--1-968) RPCTAVD0 [290](#page--1-969) RPCTAWD0 [292](#page--1-970) RPCTXKD0 [301](#page--1-971) RPCTXLD0 [299](#page--1-972) RPCTXMD0 [298](#page--1-176) RPCTXSD0 [298](#page--1-15) RPCTXVD0 [296,](#page--1-973) [303](#page--1-974) RPCTXWD0 [301](#page--1-975) RPCTXZD0 [300](#page--1-976) RPCWUBD0 [416,](#page--1-977) [417](#page--1-978) RPCZIVD0 [87](#page--1-979) RPDABWD0 [136](#page--1-980) RPDASC00 [614](#page--1-981)

RPDFLSD0 [530](#page--1-982) RPDKON00 [581](#page--1-983) RPDLGA20 [581](#page--1-984) RPDSVCD0 [204](#page--1-985) RPIJSTD0 [78](#page--1-986) RPIKUGD0 [532](#page--1-987) RPIPITD0 [454](#page--1-988) RPIPPID0 [460](#page--1-989) RPISTJD0 [80](#page--1-990) RPISVKD0 [204](#page--1-991) RPISVRD0 [86,](#page--1-992) [199](#page--1-993) RPITRF00 [75](#page--1-994) RPLBGND0 [94,](#page--1-995) [192](#page--1-996) RPLSVCD0 [200](#page--1-997) RPLSVED2 [86](#page--1-998) RPU12W0S [668](#page--1-999) RPUADR00 [293](#page--1-1000) RPUBVBD0 [330](#page--1-1001) RPUCRT00 [213](#page--1-1002) RPUCTF00 [672](#page--1-1003) RPUCTP00 [34](#page--1-1004) RPUCTP10 [34](#page--1-1005) RPUCTX00 [672](#page--1-1006) RPUDPBD0 [93](#page--1-1007) RPUFRMD6 [353](#page--1-1008) RPULCP00 [670](#page--1-1009) RPUPRC00 [60](#page--1-1010) RPUSTGD0 [160](#page--1-1011) RPUSVAD0 [205](#page--1-1012) RPUSVCD0 [205](#page--1-1013) RPUSVDD0 [277](#page-36-8) RPUSVED0 [204](#page--1-1014) RPUTA5D0 [295](#page--1-1015) RPUTX2D0 [302,](#page--1-1016) [303](#page--1-1017) RPUTX5D0 [303](#page--1-1018) RSTXTRAN [355](#page--1-1019) [Reporting 375](#page--1-1020) [Revisionsinformation 318,](#page--1-1021) [322](#page--1-1022) [Riester-Rente 398,](#page--1-1023) [401](#page--1-1024) [Rolle 679](#page--1-1025) [Rollenstruktur 681](#page--1-1026) [Rückgabewert 621](#page--1-1027) [Rückmeldeverfahren, Steuer 341](#page--1-1028) [Rückrechnung 32,](#page--1-1029) [43,](#page--1-1030) [70,](#page-29-6) [107,](#page--1-1031) [207,](#page--1-1032)  [208,](#page--1-1033) [225](#page--1-1034) [Rückrechnungsdifferenz 208,](#page--1-1035) [225](#page--1-1036) [Rückrechnungsgrenze 210](#page--1-1037) [Rückrechnungsperiode, persönlich](#page--1-1038)  tiefste 71

[Rückstand 445](#page--1-1039) [Rürup-Rente 398](#page--1-1040)

### **S**

[Sachbearbeiter 68](#page-27-6) [Sammelnachweis 267](#page--1-1041) [Sammelrolle 681](#page--1-1042) [SAP ArchiveLink 283](#page-42-0) [SAP Business Workflow 57](#page--1-1043) [SAP NetWeaver BW 381](#page--1-1044) [SAP Service Marketplace 665](#page--1-1045) [SAP Smart Forms 633](#page--1-1046) [SAPscript 632](#page--1-1047) [Schema DZM0 499](#page--1-1048) [Schemeneditor 117](#page--1-1049) [Schichtplan 132,](#page--1-1050) [150](#page--1-1051) [Schichtplan, Sollwerte gemäß 133](#page--1-1052) [Selbstzahler 327](#page--1-1053) [Selektionsprogramm 57](#page--1-1054) [Simulation 36](#page--1-1055) [Single Euro Payments Area 248](#page--1-1056) [So/Na/Fe-Zuschläge 170](#page--1-1057) [Sollwerte gemäß Schichtplan 133](#page--1-1052) [Sonderregel 161,](#page--1-1058) [482](#page--1-1059) [Sonderverarbeitung 80,](#page--1-1060) [135](#page--1-1061) [Sozialausgleich 549](#page--1-1062) [Sozialversicherung 249](#page--1-1063) [Sozialversicherungsschlüssel 82](#page--1-1064) [Sparbetrag 391](#page--1-1065) Split Kennzeichen [612](#page--1-1066) Löschkennzeichen [127](#page--1-1067) [Spooldatei 242](#page--1-1068) [Stammdaten vorauslesen 275](#page-34-1) [Stammdaten, Aufwendungsausgleichs](#page--1-1069)gesetz (AAG) 253 Statistik Entgeltstatistik für den Arbeitgeberverband Chemie – RPLEHDD0 [96](#page--1-1070) Entgeltstatistik für den Arbeitgeberverband Metall – RPLEHED0 [96](#page--1-1071) Erhebung über die Arbeitskosten 1996 – RPLEHFD0 [96](#page--1-1072) Lohn- und Gehaltsstrukturerhebung 1995 – RPLEHCD0 [96](#page--1-1073) Lohnnachweis für die Berufsgenossenschaft – RPLSVDD0 [96](#page--1-1074)

Schwerbehindertenverzeichnis und anzeige – RPLEHAD0 [95](#page--1-1075) Verdiensterhebung für Industrie und Handel – RPLEHBD [95](#page--1-1076) [Steuerberechnung 154](#page--1-1077) [Steueridentifikationsnummer 295](#page--1-1078) [Steuerkarte 78](#page--1-1079) [Steuernummer 294](#page--1-1080) [Steuerverfahrensmodelle 160](#page--1-1081) [Störfall 485](#page--1-1082) [Störfall-SV-Lüfte 485,](#page--1-1083) [486](#page--1-1084) [Struktur PAYDE\\_RESULT 213](#page--1-1085) [strukturelle Berechtigungsprüfung](#page--1-1086)  692 [Suchhilfe 54](#page--1-781) [Suchhilfe W 70](#page-29-7) [Summenlohnart 262,](#page--1-1087) [302](#page--1-1088) [Superzeilen 227](#page--1-1089) [Support Package 663](#page--1-1090) [SV-Attribut 83,](#page--1-1091) [84](#page--1-1092) [SV-Lüfte 181](#page--1-1093) [SV-Schlüssel 82](#page--1-1094)

### **T**

Tabelle 000 [291](#page--1-1095) 512C [166](#page--1-1096) 512E [224](#page--1-1097) 512W [167](#page--1-1098) 5D1L\_B [196](#page--1-1099) ADR [88](#page--1-1100) BT [232,](#page--1-1101) [237,](#page--1-1102) [321,](#page--1-1103) [395](#page--1-1104) CRT [212](#page--1-1105) DN [175](#page--1-1106) DT [210](#page--1-1107) DUV [93](#page--1-1108) DUVST [93](#page--1-1109) FIT [126](#page--1-1110) IT [77,](#page--1-1111) [126,](#page--1-1112) [137,](#page--1-1113) [140,](#page--1-1114) [150,](#page--1-1115) [212,](#page--1-1116) [600](#page--1-1117) Kug [97](#page--1-1118) LRT [130,](#page--1-1119) [566](#page--1-1120) NAME [68](#page-27-7) OT [601](#page--1-1121) P01\_T\_ADS [290](#page--1-1122) P01\_T\_AGS [302,](#page--1-1123) [303](#page--1-1124) P01T\_A\_ADM [290](#page--1-1125) P01T\_A\_EXT [289](#page--1-1126) P01T\_BTG [290](#page--1-1127)

P01T\_DAT [290](#page--1-1128) PARX [134](#page--1-1129) PERM [68](#page-27-8) PLRT [131](#page--1-1130) PPOIX [320](#page--1-1131) PSP [71,](#page--1-1132) [132](#page--1-1133) PTEXT [618](#page--1-1134) RT [126,](#page--1-1135) [151,](#page--1-1136) [178,](#page--1-1137) [211,](#page--1-1138) [379,](#page--1-1139) [601](#page--1-1140) SCRT [80,](#page--1-1141) [81,](#page--1-1142) [212](#page--1-1143) ST [81](#page--1-1144) SV [87](#page--1-1145) SVZ [98](#page--1-1146) T001P [74,](#page--1-1147) [560,](#page--1-1148) [574](#page--1-1149) T503 [560,](#page--1-1150) [574,](#page--1-1151) [612](#page--1-1152) T50BK [291](#page--1-1153) T510 [74](#page--1-1154) T510\_PSRCL [75](#page--1-1155) T510A [74](#page--1-1156) T510D [75](#page--1-1157) T510G [74](#page--1-1158) T510H [134](#page--1-1159) T510I [75](#page--1-1160) T510J [562,](#page--1-1161) [564](#page--1-1162) T511 [72,](#page--1-1163) [74](#page--1-1164) T511K [166,](#page--1-1165) [481,](#page--1-1166) [506](#page--1-1167) T512C [166](#page--1-1168) T512D [635](#page--1-1169) T512E [228,](#page--1-1170) [635](#page--1-1171) T512F [635](#page--1-1172) T512G [635](#page--1-1173) T512N [635](#page--1-1174) T512P [634](#page--1-1175) T512Q [635](#page--1-1176) T512S [635](#page--1-1177) T512W [130,](#page--1-1178) [144,](#page--1-1179) [162,](#page--1-1180) [166,](#page--1-1181) [168,](#page--1-1182)  [169,](#page--1-1183) [170,](#page--1-1184) [177,](#page--1-1185) [212,](#page--1-1186) [353,](#page--1-1187) [563,](#page--1-1188) [667](#page--1-1189) T514D [635](#page--1-1190) T514V [635](#page--1-1191) T526 [438](#page--1-1192) T529A [64](#page-23-3) T52CODIST\_RETRO [209](#page--1-1193) T52DZ [580](#page--1-1194) T52POST\_PAYMENT [321](#page--1-1195) T536A [202,](#page--1-1196) [293,](#page--1-1197) [438](#page--1-1198) T536C [293](#page--1-1199) T539A [76](#page--1-1200) T541A [178](#page--1-1201) T541N [177](#page--1-1202) T554C [105,](#page--1-1203) [135,](#page--1-1204) [151](#page--1-1205) T554S [135](#page--1-1046)

T582A [107,](#page--1-1206) [110](#page--1-1207) T588Z [80](#page--1-1208) T596A [163](#page--1-1209) T596C [168,](#page--1-1210) [202](#page--1-1211) T596D [484](#page--1-1212) T596F [493](#page--1-1213) T596I [198,](#page--1-1214) [199,](#page--1-1215) [489](#page--1-1216) T596J [163,](#page--1-1217) [199,](#page--1-1218) [202,](#page--1-1219) [302](#page--1-1220) T596L [293](#page--1-1221) T599Y [107,](#page--1-1222) [562](#page--1-1223) T5D0A [105,](#page--1-1224) [125,](#page--1-1225) [136,](#page--1-1164) [525](#page--1-1226) T5D0F [125](#page--1-1227) T5D0G [125](#page--1-1228) T5D0H [125](#page--1-1229) T5D0I [127](#page--1-1230) T5D10 [198,](#page--1-1231) [265](#page--1-355) T5D12 [187](#page--1-1232) T5D16 [270](#page--1-1233) T5D1I [187,](#page--1-1234) [188,](#page--1-1235) [204](#page--1-1236) T5D1J [187,](#page--1-1237) [204](#page--1-1238) T5D2A [160](#page--1-1239) T5D2G [167](#page--1-1240) T5D2S [171](#page--1-1241) T5D31 [330](#page--1-1242) T5D45 [489](#page--1-1243) T5D46 [490](#page--1-1244) T5D47 [197](#page--1-1245) T5D48 [490](#page--1-1246) T5D4FL [125](#page--1-1247) T5D4T [277](#page-36-9) T5D4Y [264](#page--1-1248) T5D4Z [264](#page--1-1249) T5D84 [505](#page--1-1250) T5D87 [505](#page--1-1251) T5DA1 [475](#page--1-1252) T5DA2 [475](#page--1-1253) T5DA3 [479](#page--1-1254) T5DCL [418](#page--1-1255) T5DWQ [418](#page--1-1256) T706B [131](#page--1-1257) T77S0 [78,](#page--1-1258) [249](#page--1-1259) T799BSFG [662](#page--1-1260) TIBAN [248](#page--1-1261) V\_5D6G [458](#page--1-1262) V\_T51AV\_A [146](#page--1-1263) V\_T51AV\_B [146](#page--1-1264) V\_T51AV\_C [146](#page--1-1265) V\_T51AV\_E [146](#page--1-1266) V\_T51AV\_P [146](#page--1-1267)

V\_T51AV\_R [146](#page--1-1268) V\_T51AV\_ROC [146](#page--1-1269) V\_T51AV\_W [146](#page--1-1270) V\_T549Q [34](#page--1-1271) VD [97](#page--1-1272) WPBP [65,](#page-24-2) [77,](#page--1-1273) [120,](#page--1-1274) [133,](#page--1-1275) [379,](#page--1-1276) [559](#page--1-1277) XIT [137,](#page--1-1278) [171](#page--1-1279) ZL [137](#page--1-1280) Teilapplikation SVEA [258](#page--1-1281) SVEV [257](#page--1-1282) [Teilentgeltberechnung 150](#page--1-1283) [Teilmonatsfaktor 133,](#page--1-1284) [150,](#page--1-1285) [151,](#page--1-1286) [538](#page--1-1287) [Teilmonatsfaktor, Berechnung 150](#page--1-1288) [Teilschema 115](#page--1-1289) [Teilschema XLON 545](#page--1-1290) [Teilzeitmodell 467](#page--1-1291) [Teilzeitnettobetrag 472](#page--1-515) [TemSe-Datei 243,](#page--1-1292) [264,](#page--1-1293) [329](#page--1-1294) [Testoption 275](#page-34-2) [Textschlüssel 234](#page--1-1295) [Tilgungsplan 543](#page--1-1296) [Tilgungsrate 427](#page--1-1297) [Transaktion 685](#page--1-1298) OG00 [295](#page--1-1299) P00\_M01\_CTAZ [292](#page--1-1300) P00\_M01\_CTXV [296,](#page--1-1301) [303](#page--1-1302) P01A\_TO03 [416](#page--1-1303) PA03 [41](#page--1-1304) PC00\_M01\_CSVBD2 [196](#page--1-1305) PC00\_M01\_CTAE\_DIS [292](#page--1-1306) PC00\_M01\_CTAE\_UPD [289](#page--1-1307) PC00\_M01\_CTAM [291](#page--1-1308) PC00\_M01\_CTAS [291](#page--1-1309) PC00\_M01\_CTAV [290](#page--1-1310) PC00\_M01\_CTXK [301](#page--1-1311) PC00\_M01\_CTXL [299](#page--1-1312) PC00\_M01\_CTXM [298](#page--1-1313) PC00\_M01\_CTXS [298](#page--1-1314) PC00\_M01\_CTXW [301](#page--1-1315) PC00\_M01\_CTXZ [300](#page--1-1316) PC00\_M01\_ISVK [204](#page--1-1317) PE01 [45,](#page--1-1318) [584,](#page--1-1319) [590](#page--1-1320) PE02 [171,](#page--1-1321) [602](#page--1-1322) PE03 [627](#page--1-1323) PE04 [119](#page--1-1324) PE51 [632](#page--1-1325) PEST [58](#page--1-1326) PM01 [108,](#page--1-1327) [109](#page--1-1141)

```
PM20 346
 PU03 48, 70
 PU30 177
 PUFK 638
 RPCBOVD0 327
 SE16N 264
 SE38 626
 SE71 198, 640, 674
 Simulation 37, 38, 47
 SM12 44
 SM30 484
 SM34 536
 SNOTE 667
 SO10 355
 SPAM 669
 SPAU 592, 670
 SPDD 670
Transport 664
```
#### **U**

[Übergabestruktur 621](#page--1-1351) [Übergangsgeldbescheinigung 355](#page--1-1352) [Überweisung 232](#page--1-1353) [Überweisungskennzeichen 270](#page--1-1354) [Unfallversicherung 188](#page--1-1355) [Universalschema 128](#page--1-1356) [unterhaltsberechtigte Personen 430](#page--1-1357) [Unterhaltsberechtigung 462](#page--1-1358) [Unterstützungskasse 398](#page--1-1359) [unverzinsliche Kosten 427](#page--1-1360)

# **V**

[Variante 38](#page--1-1361) [Variantensteuerung 275](#page-34-3) [Verarbeitungsklasse 565](#page--1-1362) [Verarbeitungsklasse 71 537](#page--1-1363) [Verletztengeldbescheinigung 355](#page--1-1364) [Vermögensbildung 389](#page--1-1365) [Vermögensbildung, Arbeitgeberan](#page--1-1366)teil 393 [Vermögensbildungsgesetz 389](#page--1-1367) [Vermögenswirksame Leistungen \(VL\)](#page--1-1368)  389 [Versetzung 68](#page-27-9) [Versorgungsbezug 163](#page--1-1369)

[Versorgungsbezug, Zahlstellenverfah](#page--1-1370)ren 332 [Versorgungsordnung 410](#page--1-1371) [Vertragsdaten 389](#page--1-1372) [Vertretung, Berücksichtigung bei der](#page--1-1373)  Bildung der Teilmonatsfaktoren 134 [Verwaltungsinformation 622](#page--1-1374) [Verwaltungssatz prüfen 119](#page--1-1375) [Vier-Augen-Prinzip 687](#page--1-1376) View V\_001P\_K [561](#page--1-1377) V\_503\_B [561,](#page--1-1378) [607](#page--1-1379) V\_503\_G [560](#page--1-1380) V\_512W\_D [478,](#page--1-1381) [565](#page--1-1382) V\_512W\_O [478](#page--1-1383) V\_596M\_A [294](#page--1-1384) V\_5D0S\_A [359](#page--1-1385) V\_799BCFG\_A [661](#page--1-1386) V\_799BCFT\_A [661](#page--1-1387) V\_799BMFG\_A [661](#page--1-1388) V\_799BSFG\_A [661](#page--1-819) V\_799BSFT\_A [661](#page--1-1389) V\_T50F0 [301](#page--1-1390) V\_T52D1 [566](#page--1-1391) V\_T52D2 [566](#page--1-1392) V\_T536C [293](#page--1-1393) V\_T596A [302](#page--1-1394) V\_T596D [484](#page--1-1395) V\_T596G [302](#page--1-1396) V\_T596J [302](#page--1-1397) V\_T596M [294](#page--1-1398) V\_T5D0A [525](#page--1-1399) V\_T799BCFG [661](#page--1-1400) V\_T799BCFT [661](#page--1-1401) V\_T799BEFG [660](#page--1-1402) V\_T799BFOR [660,](#page--1-1403) [661](#page--1-1404) V\_T799BMFG [661](#page--1-1405) V\_T799BSFG [660](#page--1-1406) V\_T799BSFT [661](#page--1-1407) [Vollmonatsbetrachtung 521](#page--1-1408) [Vollzeitbruttobetrag 472](#page--1-516) [Vorarbeiterlohnschein 147](#page--1-1409) [Vorerkrankungszeit 355](#page--1-1410) [vorgezogene Beitragsfälligkeit 197](#page--1-1411) [Vormonatsgrundlage 197](#page--1-1412) [Vorpfändung 424,](#page--1-1413) [448](#page--1-1414) [Vorprogramm DTA 233](#page--1-1415) [Vorschlagslohnart 76](#page--1-1416) [VWL-Verträge 432](#page--1-1417)

### **W**

[Wartepunkt 58,](#page--1-1418) [61](#page--1-1419) [Weiterleitungsstelle 277](#page-36-10) [Wertguthaben 483](#page--1-1420) Reporting [487](#page--1-1421) Stammdaten [487](#page--1-1422) [Wertguthabenführung 484](#page--1-596) [Wiederbesetzer 102](#page--1-1423) [Wohnstättenfinanzamt 168](#page--1-1424)

# **X**

[XML-Format 291](#page--1-1425)

# **Z**

[Zählklasse 135](#page--1-1426) [Zahlläufe, mehrere 458](#page--1-1427) [Zahlstelle 336](#page--1-1428) [Zahlstellenverfahren 85,](#page--1-1429) [330,](#page--1-1430) [336,](#page--1-1431)  [553](#page--1-1432) Ausgangsmeldung [339](#page--1-1433) Eingangsmeldung [339](#page--1-1434) Eingangsmeldung abholen und zuordnen [333](#page--1-1435)

Eingangsmeldung bearbeiten [333](#page--1-1436) Eingangsmeldung verarbeiten [333](#page--1-1437) Erweiterung [553](#page--1-1438) Mahnliste für unbestätigte Beginnmeldungen [332](#page--1-1439) Meldedatei erstellen [332](#page--1-1440) Meldung bearbeiten [332](#page--1-1441) Meldung erstellen [331](#page--1-1442) [Zahlungsbegleitliste 242](#page--1-1443) [Zahlungsinformation 237](#page--1-1444) [Zahlungsträger 234,](#page--1-1445) [241](#page--1-1446) [Zahlweg 78,](#page--1-1447) [234](#page--1-1448) [Zehntel 431](#page--1-1449) [Zeilenlayout 637](#page--1-1450) [Zeitauswertung, fiktive 138](#page--1-514) [Zeitbindung 108](#page--1-1451) [Zeitbindungsklasse 108](#page--1-1452) [Zeitlohnart 137](#page--1-1453) [Zeitlohnschein 147](#page--1-1454) [Zinsberechnung 428](#page--1-1455) [Zinsbetrag 429](#page--1-1456) [Zivilprozessordnung \(ZPO\) 421](#page--1-1457) [Zusammenrechnung 433](#page--1-1458) [Zusatzbeitrag 549](#page--1-1459) [Zuschuss zum Mutterschaftsgeld 498](#page--1-1460) [Zuständigkeitszeitraum 695](#page--1-1461) [Zustelldatum 424](#page--1-1462)